HDTV Kabel-Receiver

# **Bedienungsanleitung PR-HD2000C**

Die voreingestellte Geräte-PIN lautet 0000.

geeignet für

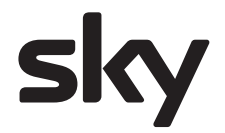

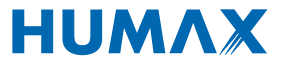

### **Entdecken Sie die neue Welt des Entertainments.**

Dieser HDTV Kabel-Receiver eröffnet Ihnen eine ganz neue Welt des Fernsehvergnügens. HDTV ist Fernsehen einer neuen Dimension – mit glasklaren, gestochen scharfen Bildern und brillanten Farben. Mit grandiosem Dolby-Digital-Sound und im kinoreifen 16:9 Bildformat – als wären Sie direkt dabei.

Sky bietet Ihnen großes Kino mit größerer Wahlfreiheit, Live-Sport mit echten Experten, Serien und Dokumentationen, Comedy und Musik. Aus 64 Sendern in brillanter digitaler Bild- und Tonqualität und sieben Programmen im hochaufgelösten HD-Format können Sie rund um die Uhr selbst wählen, wie besondere Unterhaltung für Sie aussehen soll – ganz nach Stimmung. Dabei macht unser Service Ihnen alles von Anfang an ganz bequem. Und unsere exklusiven Extras wie Live-Konferenzschaltung beim Fußball und frei wählbare Kameraperspektiven bei der Formel 1 machen Sportfernsehen außergewöhnlich. Sky steht für große Momente, intensive Gefühle, lebendiges Fernsehen – und Erlebnisse, die Menschen verbinden: Wer Sky hat, braucht bestimmt Platz für Fernsehgäste.

### **Das Besondere sehen.**

Entdecken Sie die ganze Vielfalt von Sky mit dem Sky Welt Paket und wählen Sie ganz nach Ihren Wünschen unter unseren spannenden Paketen aus.

- Mit dem Sky Welt Paket genießen Sie Entertainment für jeden Geschmack: mit 21 Premium-Sendern aller Sparten und sieben Audiomusiksendern.
- Vorhang auf für großes Kino beim Film Paket: täglich rund 80 Filme und ca. 25 TV-Erstausstrahlungen im Monat. Von neuen spannenden Blockbustern, Klassikern der Kinogeschichte, amüsanten Familienfilmen bis hin zu anspruchsvollen Dramen – hier gibt's großartige Unterhaltung ohne Werbeunterbrechung.
- Mit dem Fußball Bundesliga Paket sehen Sie jedes Spiel, jedes Tor, jede Minute live. Jeder Spieltag ganz nach Ihrem Wunsch mit Zusammenfassungen der Highlights, exklusiven Interviews, Hintergrundberichten und Spielanalysen.
- Im Sport Paket ist Live-Sport zu Hause. Erleben Sie das umfangreichste Angebot für Sportfans mit Live-Berichterstattungen aus aller Welt.
- Erleben Sie mit dem HD Paket\* Film-Highlights, Blockbuster, brandaktuelle Serien oder die wunderbare Disney-Welt. Sehen Sie Live-Fußball mit der Fußball-Bundesliga, den Top-Spielen der UEFA Champions League und dem DFB-Pokal. Es erwarten Sie fesselnde Dokumentationen mit Discovery HD, History HD und National Geographic Channel HD, so detailliert und realistisch wie nie zuvor.

Lassen Sie sich telefonisch oder im Handel über die Angebote von Sky informieren und schalten Sie auf Entertainment pur.

0180 55 100 55\*\* – sky.de für Deutschland

01 49 168 800 – sky.at für Österreich

Wir wünschen Ihnen viel Freude mit Ihrem HDTV Kabel-Receiver!

#### Ihr Sky Team

SK

<sup>\*</sup> Der Umfang des HD Pakets richtet sich nach dem gewählten Abo. Bei Empfang der HD-Inhalte über Kabel variieren die Inhalte des HD Pakets abhängig vom jeweiligen Kabelnetzbetreiber.

<sup>\*\* € 0,14/</sup>Min. aus dem dt. Festnetz, Mobilfunkpreise abweichend; powered by BT

Vielen Dank, dass Sie sich für ein Produkt von HUMAX entschieden haben. Lesen Sie diese Bedienungsanleitung aufmerksam durch, damit eine korrekte Installation, Anwendung und Pflege und somit optimale Leistung des Geräts gewährleistet sind. Bewahren Sie diese Bedienungsanleitung in der Nähe des Geräts auf, um künftig darin nachschlagen zu können. Änderungen an den in dieser Bedienungsanleitung enthaltenen Informationen vorbehalten.

### **Copyright (Copyright © 2009 HUMAX Corporation)**

Dieses Dokument darf ohne die vorherige schriftliche Zustimmung von HUMAX nicht vervielfältigt, übersetzt oder anderweitig verwendet werden, weder ganz noch auszugsweise, ausgenommen der Inhaber der Urheberrechte willigt ein oder die Urheberrechtsgesetze lassen dies zu.

### **Haftungsausschluss**

Die Garantie erstreckt sich nicht auf Teile, bei denen auf Grund einer falschen Anwendung der in dieser Bedienungsanleitung enthaltenen Informationen ein Defekt aufgetreten ist.

### **Bedeutung der Symbole**

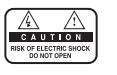

Um einen elektrischen Schlag zu vermeiden, entfernen Sie auf keinen Fall die obere Abdeckung (oder die Rückwand). Es sind keine Teile enthalten, die vom Benutzer gewartet werden können. Wartungsarbeiten dürfen nur von qualifizierten Fachkräften durchgeführt werden.

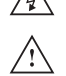

Dieses Symbol weist auf eine gefährliche Spannung im Innern des Geräts hin. Es besteht die Gefahr von Stromschlägen und Verletzungen.

Dieses Symbol weist darauf hin, dass dem Produkt wichtige Anweisungen beiliegen.

### **Warnungen und Hinweise**

Achten Sie in dieser Bedienungsanleitung besonders auf diese Symbole. Sie kennzeichnen Risiken oder Gefahrensituationen.

#### **Warnung**

Weist auf eine Gefahrensituation hin, die zu schweren Verletzungen führen könnte.

#### **Achtung**

Weist auf eine Situation hin, die das Gerät oder andere Apparate beschädigen könnte.

#### **Hinweis**

Liefert zusätzliche Informationen, die den Benutzer auf mögliche Probleme hinweisen oder ihm wichtige Informationen zur besseren Verständlichkeit, richtigen Anwendung und Pflege der Installation liefern.

### **WEEE-Hinweise**

Dieses Produkt darf am Ende seiner Betriebszeit nicht zusammen mit dem Hausmüll entsorgt werden. Bitte trennen Sie es von den anderen Müllarten, und lassen Sie es verantwortungsbewusst recyceln, damit die Materialressourcen nachhaltig wiederverwendet werden können. Dies schützt Ihre Umwelt und Gesundheit vor möglichen Schäden, die durch unkontrollierte Müllentsorgung hervorgerufen werden könnten.

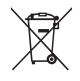

#### **Privatanwender:**

Einzelheiten zu Sammelstellen und den möglichen umweltfreundlichen Recyclingverfahren erfragen Sie bitte bei dem Händler, bei dem Sie dieses Produkt gekauft haben, oder bei den Behörden vor Ort.

#### **Gewerbliche Anwender:**

Wenden Sie sich an Ihren Lieferanten, und lesen Sie die allgemeinen Geschäftsbedingungen des Kaufvertrags. Dieses Produkt darf nicht zusammen mit anderem gewerblichen Abfall entsorgt werden.

#### **Marken**

- Nagravision ist eine eingetragene Marke von KUDELSKI S.A.
- Hergestellt unter Lizenz von Dolby Laboratories.

Dolby und das Doppel-D-Symbol sind Warenzeichen von Dolby Laboratories.

Dieses Gerät beinhaltet Technologien zum Urheberrechtsschutz, die von US-Patenten und anderen Rechten am geistigen Eigentum geschützt sind. Der Einsatz dieser Technologie zum Urheberrechtsschutz muss von Macrovision genehmigt sein und ist nur für den häuslichen Gebrauch und begrenzt auch für andere Anzeigezwecke bestimmt, sofern keine anderweitige Genehmigung von Macrovision vorliegt. Reverse Engineering oder Deassemblierung sind verboten.

# **Inhalt**

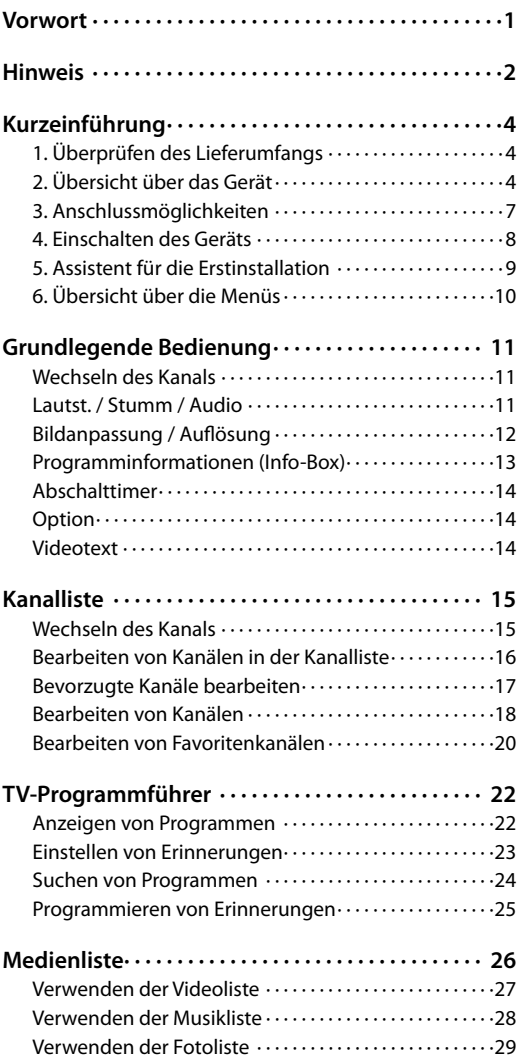

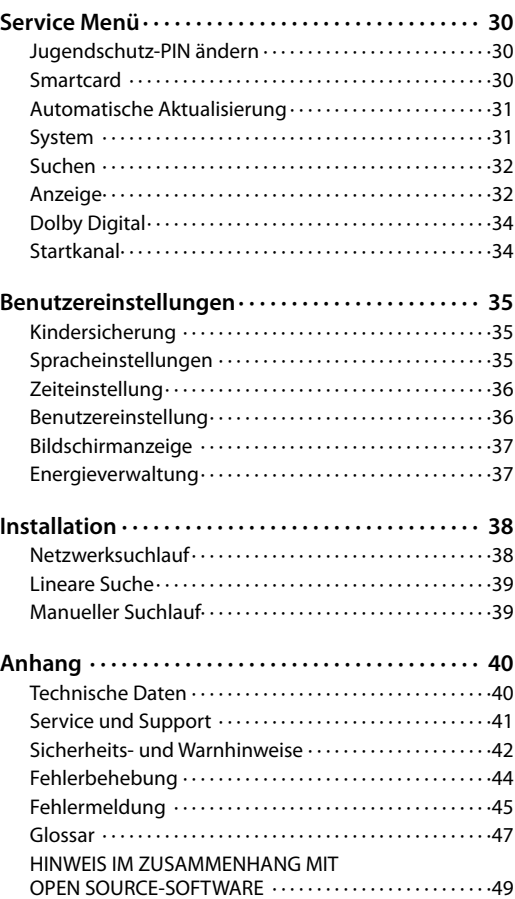

### Deutsch

# **Kurzeinführung**

# **1. Überprüfen des Lieferumfangs**

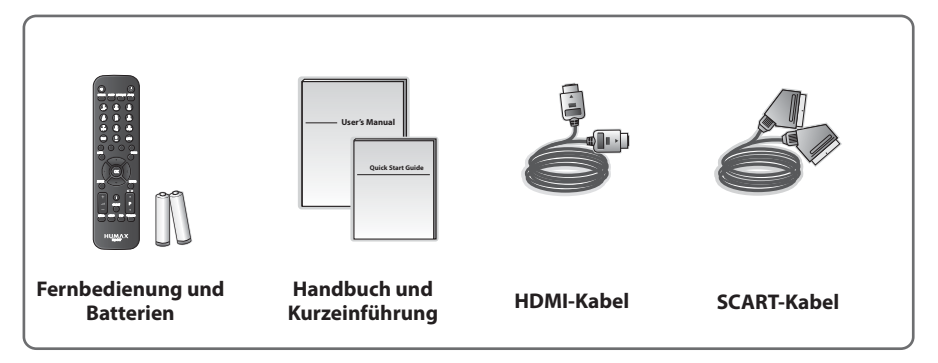

**Hinweis:** Je nach Region kann der Lieferumfang variieren.

# **2. Übersicht über das Gerät**

## **Vorderseite**

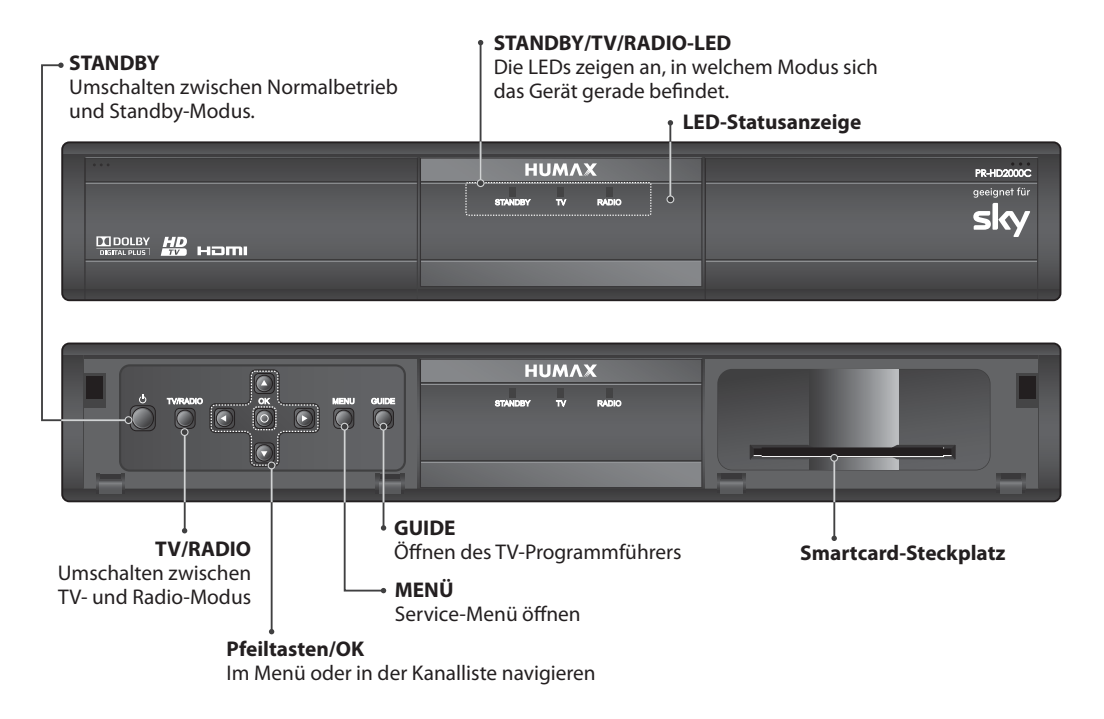

**Hinweis:** Das angezeigte Bild stimmt möglicherweise nicht mit dem tatsächlichen Produkt überein.

## **Einsetzen der Smartcard**

Die Smartcard wird in den Steckplatz hinter der rechten vorderen Geräteklappe eingesetzt. Nur mit einer gültigen Karte ist es möglich, alle abonnierten Sender zu entschlüsseln.

- 1. Öffnen Sie die rechte Klappe an der Vorderseite des Geräts.
- 2. Halten Sie die Smartcard so, dass der Chip nach unten zeigt.
- 3. Setzen Sie die Smartcard in Pfeilrichtung vollständig in den Steckplatz ein.

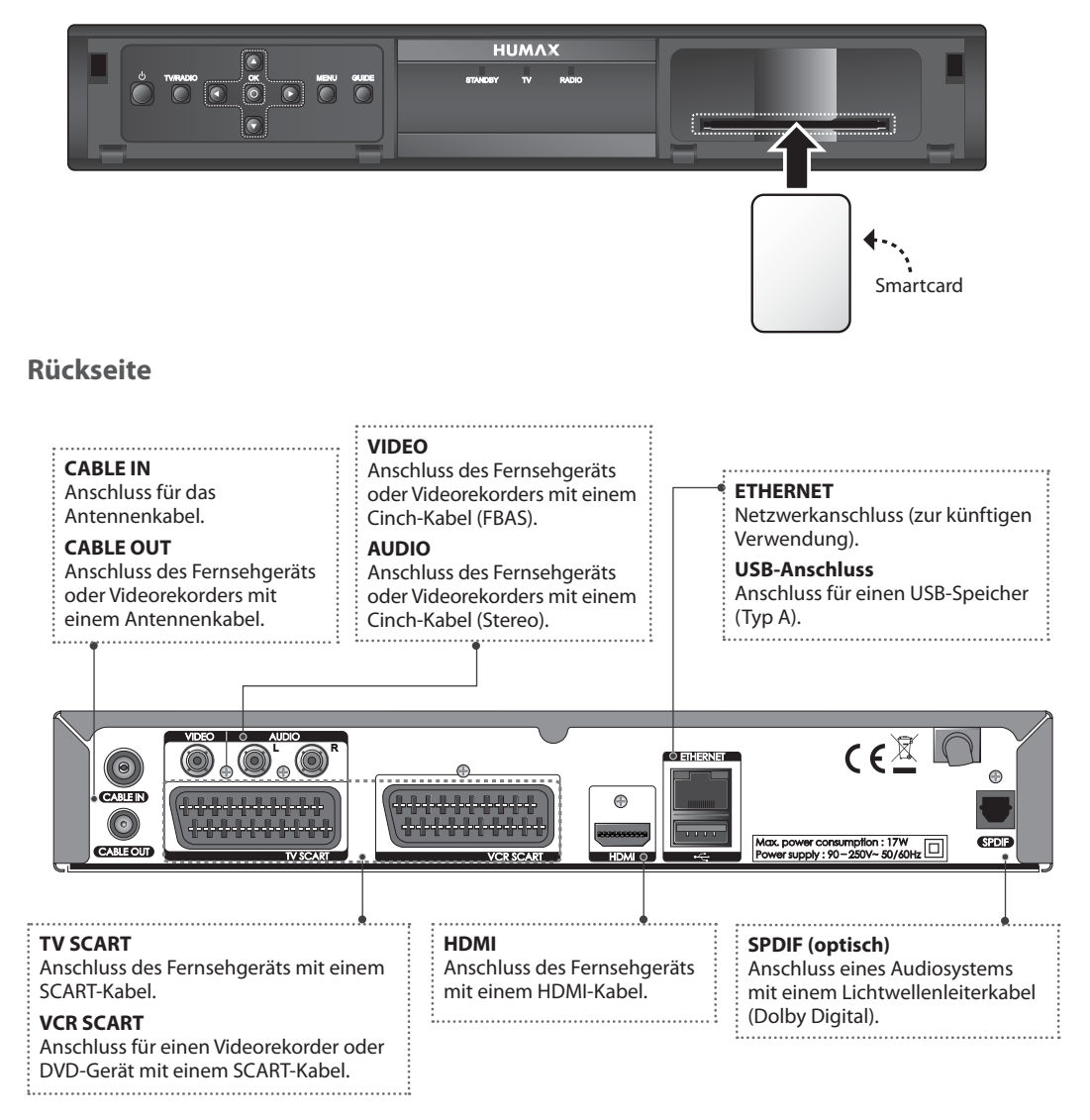

**Hinweis:** Das angezeigte Bild stimmt möglicherweise nicht mit dem tatsächlichen Produkt überein.

# **Kurzeinführung**

## **Fernbedienung**

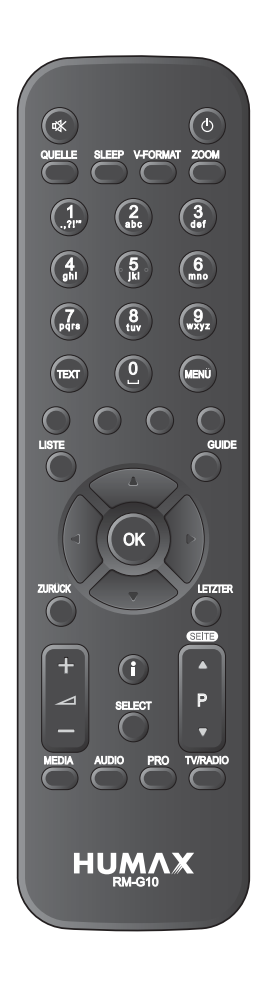

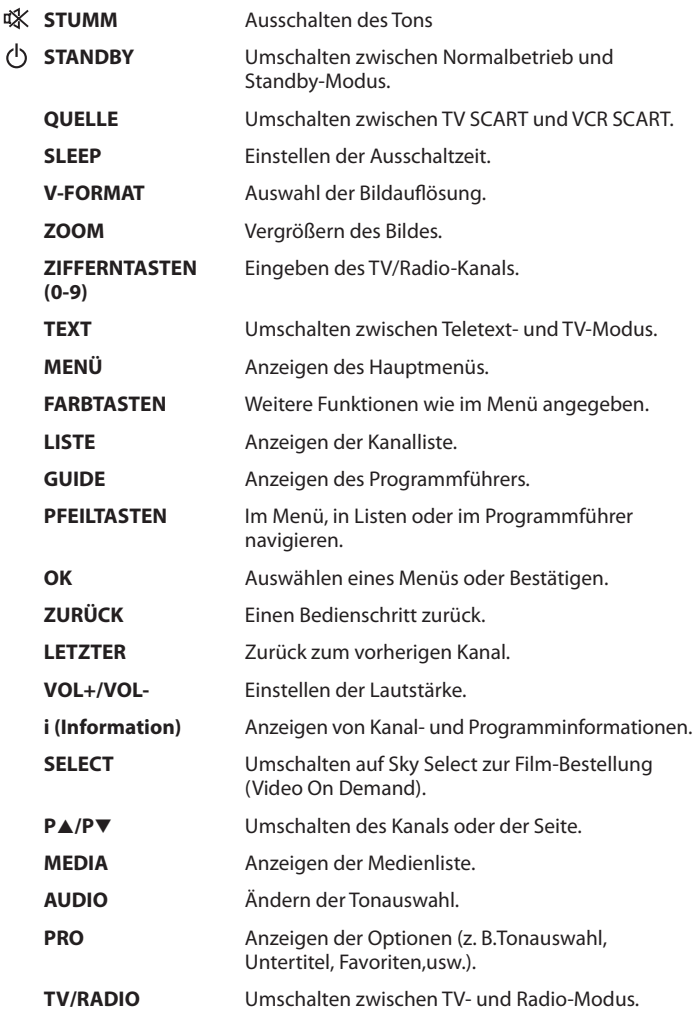

**Hinweis:** Das angezeigte Bild stimmt möglicherweise nicht mit dem tatsächlichen Produkt überein.

### **Einsetzen der Batterien**

- 1. Drücken Sie den Haken nach oben und heben Sie den Batteriefachdeckel an.
- 2. Setzen Sie die (mitgelieferten) Batterien ein und achten Sie dabei auf die richtige Polung (Plus(+) und Minus(-)).
- 3. Schließen Sie den Deckel.

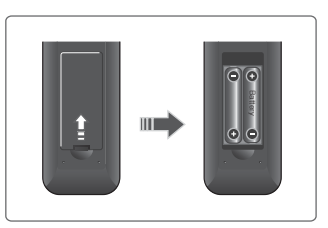

## **3. Anschlussmöglichkeiten**

In diesem Abschnitt wird beschrieben, wie Sie Ihr Gerät so anschließen, dass es an die Konfiguration der angeschlossenen Geräte angepasst ist, um so eine optimale Signalqualität zu gewährleisten. Das Gerät verfügt über verschiedene Schnittstellen zum Anschluss an ein Fernsehgerät, einen Videorekorder oder andere Geräte. Wählen Sie das für ihr jeweiliges Gerät am besten geeignete Verfahren aus.

- **Warnung:** Schließen Sie erst alle Komponenten an, bevor Sie die Netzkabel an die Steckdose anschließen. Schalten Sie das Gerat, das Fernsehgerat und alle anderen Komponenten aus, bevor Sie Kabel anschließen oder trennen.
- **Hinweis:** Sollten beim Anschließen des Geräts Probleme auftreten, wenden Sie sich an Ihren Fachhändler oder an die Humax-Kundendiensthotline.

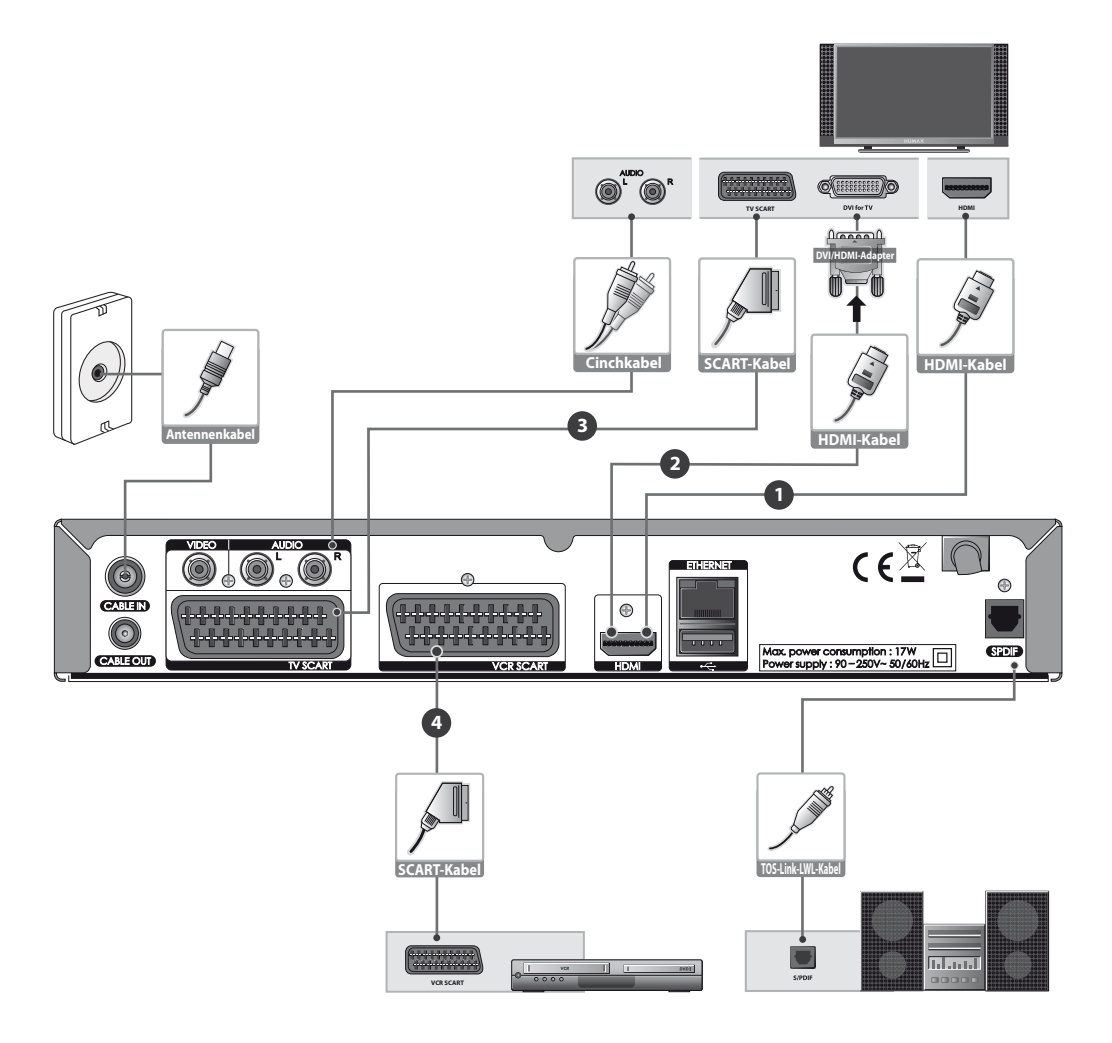

# **Kurzeinführung**

## **Anschließen an den Kabelanschluss**

Verbinden Sie die Antennendose Ihres Kabelanschlusses mit beiliegendem Antennenkabel mit dem CABLE INAnschluss des Receivers.

## **Anschließen von Fernsehgerät und Videorekorder**

Je nach Ausstattung Ihres Fernsehgeräts können Sie zwischen folgenden Anschlussarten wählen.

## ݢ-**Fernsehgerät mit HDMI-Anschluss;**

Der HDMI-Anschluss wird für hochauflösendes Fernsehen empfohlen. Falls Ihr Fernsehgerät einen HDMI-Anschluss besitzt, schließen Sie es mit dem HDMI-Kabel an.

## ݣ-**Fernsehgerät mit DVI-Anschluss;**

Verwenden Sie den DVI-Anschluss für hochauflösendes Fernsehen, wenn am Fernsehgerät kein HDMI-Anschluss vorhanden ist. Schließen Sie Ihr Fernsehgerät mit dem HDMI-Kabel und einem DVI/HDMI-Adapter an.

**Hinweis:** Für die Übertragung der Audiosignale ist eine zusätzliche Verbindung zu einem Audioeingang am Fernsehgerät oder einem separaten Audiosystem erforderlich.

## ݤ-**Fernsehgerät mit SCART-Anschluss;**

Verwenden Sie den SCART-Anschluss nur, wenn Ihr Fernsehgerät nicht über einen HDMI- oder DVI-Anschluss verfügt. Verbinden Sie den Anschluss TV SCART des Receivers mit einem freien SCART-Anschluss an Ihrem Fernsehgerät.

## ݥ-**Videorekorder mit SCART-Anschluss;**

Wenn Sie Video- und Audiosignale ausgeben möchten, schließen Sie das Gerät mit einem SCART-Kabel an den Videorekorder an. (Videorekorder-SCART)

**Hinweis:** Über die Anschlüsse TV SCART und VCR SCART werden Videosignale ausschließlich in Standardauflösung und Audiosignale ausschließlich in Stereo übertragen.

### **Für die Tonausgabe haben Sie folgende Möglichkeiten:**

- 1) Schließen Sie das Gerät für die Stereo-Wiedergabe mit einem Cinchkabel (Audio L/R) an das Fernsehgerät an.
- 2) Für die Wiedergabe in Dolby Digital, schließen Sie das Gerät mit einem TOS-Link-Lichtwellenleiterkabel an das digitale Audiosystem an.

### **Hinweis:**

- Sendungen, die urheberrechtlich durch ein digitales Rechte-Management (DRM) geschützt sind, können über den HDMI-Anschluss möglicherweise nicht angezeigt werden. Verbinden Sie in diesem Fall Fernsehgerät und Receiver mit Hilfe eines SCART-Kabels.
- Wir empfehlen, das Gerät direkt an den Audio-/Videoausgang anzuschließen, Sie erhalten auf diese Weise ein besseres Bild.

# **4. Einschalten des Geräts**

- 1. Stecken Sie den Netzstecker des Geräts in eine Netzsteckdose.
- 2. Schalten Sie das Gerät durch Drücken der Taste **STANDBY** auf der Fernbedienung oder durch Drücken der Taste **STANDBY** auf der Vorderseite des Geräts ein.

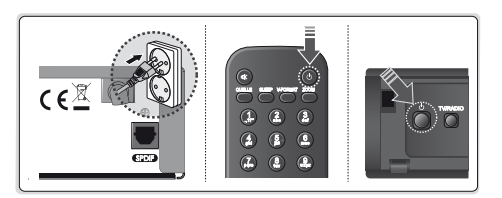

## **5. Assistent für die Erstinstallation**

Der Installationsassistent wird automatisch gestartet, wenn Sie das Gerät nach dem Kauf das erste Mal in Betrieb nehmen oder im Service-Menü die Funktion **Werkseinstellung** durchführen.

**Hinweis:** Wenn Sie den Installationsassistenten vorzeitig abbrechen, stehen eventuell nicht alle Kanäle zur Verfügung. In diesem Fall können Sie im Menü **Einstellungen** > **Installation** nach weiteren Kanälen suchen.

### **1. Sprache**

Wählen Sie Ihre Sprache.

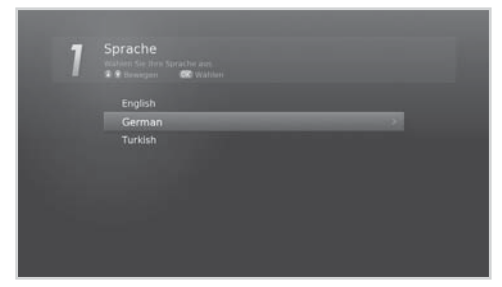

**3. Bevorzugte Kanäle** Wählen Sie Ihr Land. Die bevorzugten Kanäle Ihres Landes werden als

Standardkanäle 1 – 99 übernommen.

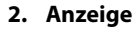

Stellen Sie den Videoausgang auf Ihr Fernsehgerät ein.

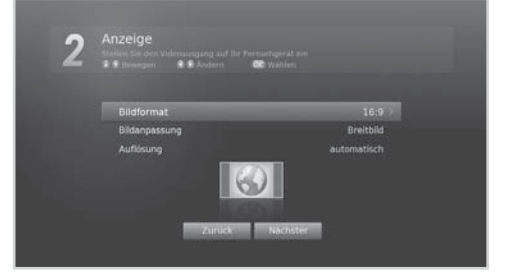

**4. Kanalsuchlauf** Neuen Kanal suchen.

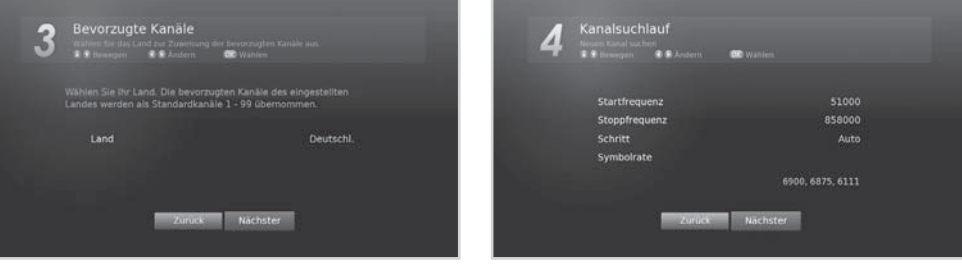

**5. Software-Aktualisierung** Auf neue Softwareversion prüfen.

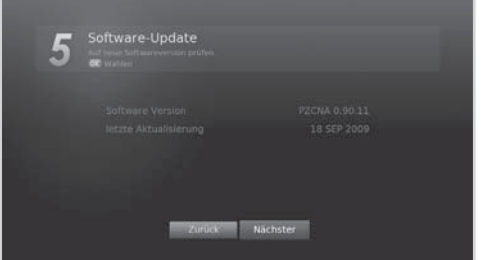

### **6. Ergebnis**

Das Ergebnis des Installationsassistenten wird angezeigt. Wählen Sie **Ende**, um den Installationsassistenten abzuschließen.

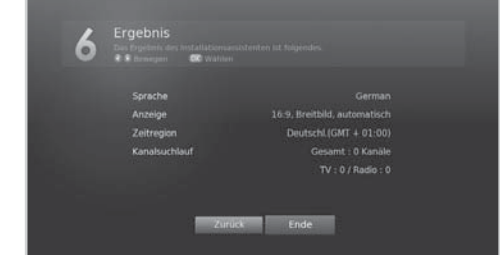

# **Kurzeinführung**

# **6. Übersicht über die Menüs**

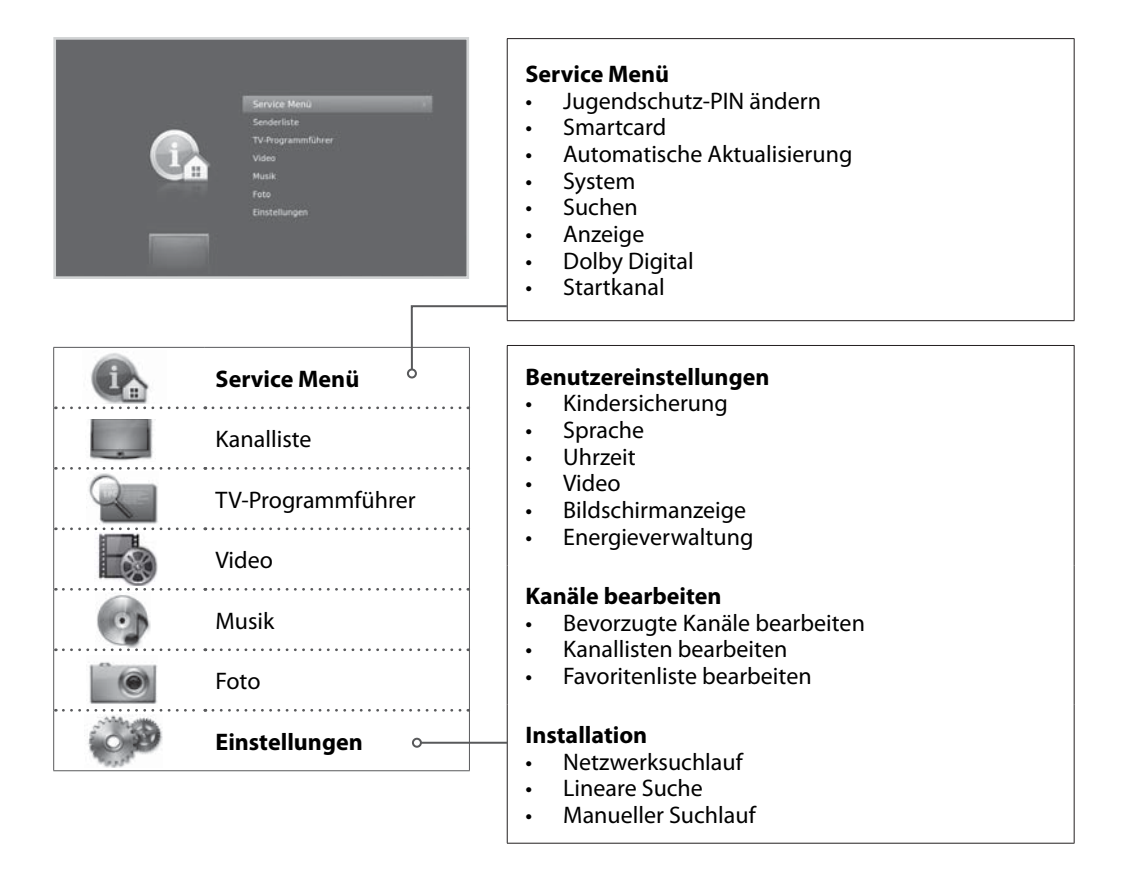

## **Navigation**

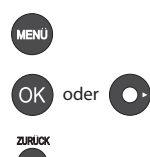

Auswählen (Eingeben) eines Menüs Auswahlen (Eingeben) eines Menus<br>oder Bestätigen einer Auswahl

Zurück zum vorherigen Fenster  $\frac{000}{000}$  Eingeben einer Zahl (0-9)

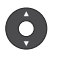

Anzeigen des Bildschirmmenüs **Navigation in den Menüs und Optionen** 

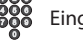

## **Wechseln des Kanals**

Sie können die Kanäle auf vielerlei Weise wechseln.

- **÷** Drücken Sie die Taste P▲/P▼.
- Geben Sie die Kanalnummer direkt ein. **(0-9)**
- Wechseln Sie zur Kanalliste oder zum TV-Programmführer und wählen Sie einen Kanal aus.

#### **Hinweis:**

- Drücken Sie die Taste **TV/RADIO**, um zwischen Fernseh- und Radiokanälen umzuschalten.
- Drücken Sie die Taste **LETZTER**, um zum vorherigen Kanal zurückzukehren.

## **Lautst. / Stumm / Audio**

- Drücken Sie die Taste **VOL+/VOL**, um die Lautstärke des Tons zu regeln.
- Drücken Sie die Taste **STUMM**, um die Tonwiedergabe vorübergehend abzuschalten.

### **Tonauswahl**

Die Tonauswahl ist nur verfügbar, wenn die Sendung in mehreren Audiosprachen oder -formaten (z. B. Dolby Digital) ausgestrahlt wird.

- 1. Drücken Sie die Taste **AUDIO**.
- 2. Wählen Sie die Audiosprache aus.
- 3. Wählen Sie die Audiobalance.
- 4. Drücken Sie die Taste **OK**.

- Die Stummschaltung bleibt auch beim Kanalwechsel aktiv.
- Wenn das Programm in Dolby Digital gesendet wird, lässt sich die Audiobalance nicht einstellen.

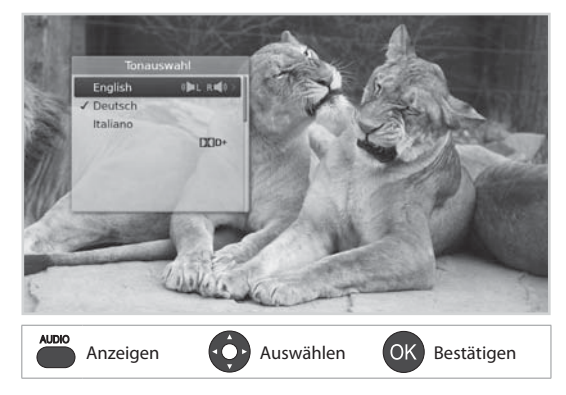

# **Grundlegende Bedienung**

## **Bildanpassung / Auflösung**

### **Einstellen der Bildanpassung**

Drücken Sie die Taste **ZOOM**, um die Bildanpassung auf das Bildformat abzustimmen. Bei jedem Drücken dieser Taste ändert sich der Wert.

- Bildformat 4:3: **Auto Letterbox Mitte**
- Bildformat 16:9: **Auto Breitbild Zoom**

**Hinweis:** Einzelheiten dazu finden Sie im Abschnitt *Bildanpassung*.

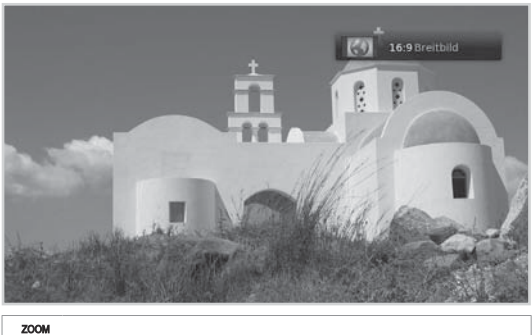

Anzeigen

### **Einstellen der Auflösung**

Drücken Sie die Taste **V-FORMAT**, um die Bildschirmauflösung festzulegen. Bei jedem Drücken dieser Taste ändert sich der Wert.

**automatisch - wie Eingang - Manuell**

**Hinweis:** Bei Verwendung des HDMI-Anschlusses können Sie nur Werte für die Auflösungen einstellen, die das angeschlossene Fernsehgerät unterstützt.

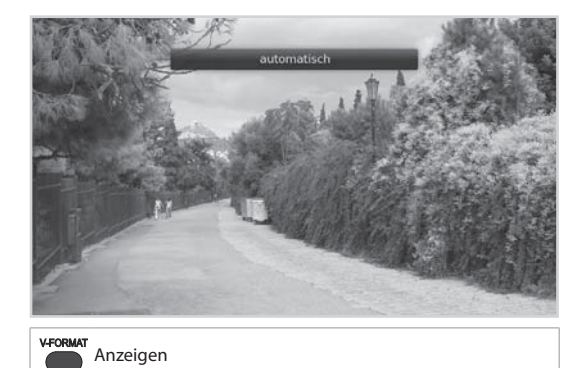

# **Grundlegende Bedienung**

## **Programminformationen (Info-Box)**

Die Info-Box zeigt bei jedem Kanalwechsel für eine bestimmte Zeit Programminformationen an. Drücken Sie beim Fernsehen die Taste **i**, um die Info-Box anzuzeigen. Drücken Sie die Taste **ZURÜCK**, um das Fenster zu schließen.

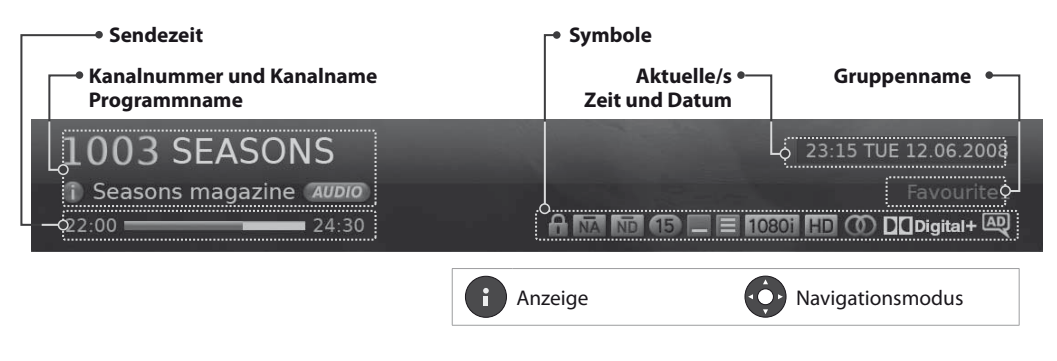

- **Anzeigen ausführlicher Programminformationen** Drücken Sie die Taste i noch einmal, während die Info-Box angezeigt wird.
- **Anzeigen von Informationen zum vorherigen/nächsten Programm** Drücken Sie die Taste /, während die Info-Box angezeigt wird. Drücken Sie auf **OK**, um Erinnerungen zukünftiger Programme einzustellen.
- **Anzeigen der Programminformationen anderer Kanäle** Drücken Sie die Taste ▲/▼, während die Info-Box angezeigt wird. Drücken Sie die Taste OK, um zum gewünschten Kanal umzuschalten.

### **Symbole**

Die Symbole stellen die angebotenen Informationen und Dienste dar.

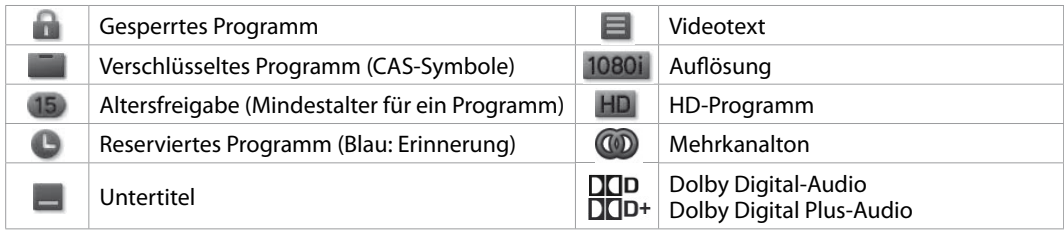

**Hinweis:** Programminformationen werden nur angezeigt, wenn diese vorhanden sind.

## **Abschalttimer**

Sie können die automatische Abschaltzeit des Geräts einstellen, indem Sie die Taste **SLEEP** drücken.

Bei jedem Drücken dieser Taste ändert sich der Wert.

**10 - 20 - 30 - 60 - 90 - 120** Minuten

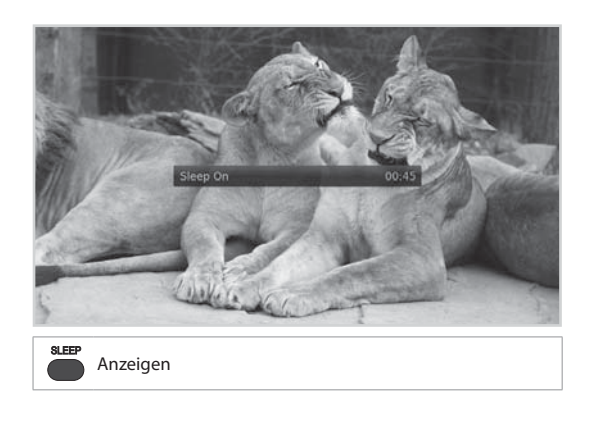

## **Option**

Sie können die Optionen für den angezeigten Kanal einstellen.

- 1. Drücken Sie die Taste **PRO**.
- 2. Wählen Sie eine Option.
	- **Tonauswahl**: Wählen Sie die Audiosprache aus.
	- **Untertitel**: Wählen Sie die Untertitelsprache aus.
	- **Favorit**: Wählen Sie die Favoritengruppe aus, zu
	- der der Kanal hinzugefügt werden soll. **Kanalsperre**: Wählen Sie **An** oder **Aus**.
	- **Löschen**: Drücken Sie die Taste **OK**.
	-
	- **Umbenennen**: Drücken Sie die Taste **OK**, und geben Sie über die Tastatur den Namen ein.
- 3. Drücken Sie die Taste **OK**.

## **Videotext**

Videotext ist ein kostenloser Fernsehdienst, mit dem Sie aktuellste Nachrichten und Informationen über das Wetter und viele andere Themen erhalten können. Sie können im Videotextmodus auch interaktive Dienste nutzen.

Bei allen Kanälen, die Videotext unterstützen, wird in der Info-Box das Videotext-Symbol angezeigt.

- 1. Drücken Sie die Taste **TEXT**.
- 2. Zum Anzeigen des Videotext-Menüs drücken Sie die Taste **MENÜ** im Videotext-Modus.
- 3. Wählen Sie die gewünschte Videotextfunktion, und drücken Sie die Taste **OK**.

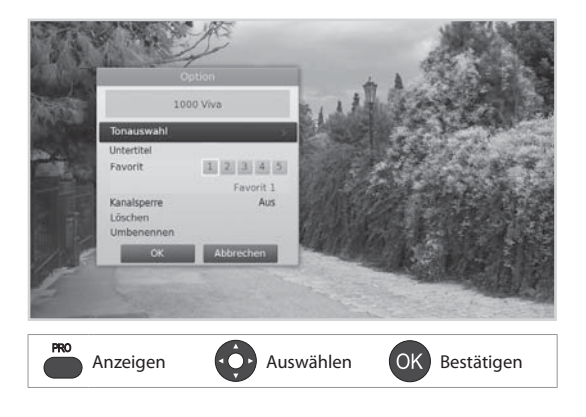

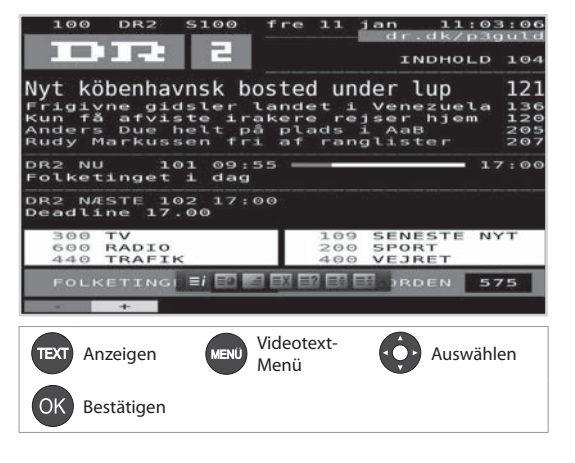

# **Kanalliste**

Die Kanalliste hilft Ihnen, schnell und einfach den Kanal zu finden, den Sie sehen möchten.

Sie können die Kanalliste auf vielerlei Weise öffnen.

- Drücken Sie die Taste **LISTE**.
- Drücken Sie die Taste **MENÜ** und wählen Sie **Kanalliste**.

## **Wechseln des Kanals**

Wählen Sie den Kanal aus, den Sie ansehen möchten, und drücken Sie die Taste **OK**. Der angezeigte Kanal wechselt.

#### **Hinweis:**

- **:** Gesperrter Kanal,  **: Verschlüsselter Kanal (CAS-Symbole)**
- Drücken Sie die Taste **i**, um detaillierte Kanalinformationen anzuzeigen.
- Drücken Sie die Taste **LISTE** oder **ZURÜCK**, um zu beenden.

### **Erweiterte Optionen**

### **Wechseln der Gruppe**

Sie können die Liste der gewählten Kanalgruppe anzeigen.

#### **TV, HDTV, Radio, Favorit 1~5**

- 1. Drücken Sie die Taste >.
- 2. Wählen Sie eine Kanalgruppe.
- 3. Drücken Sie die Taste **OK**.

**Hinweis:** Drücken Sie die Taste **TV/RADIO**, um zwischen Fernseh- und Radiogruppen umzuschalten.

### **Sortieren von Kanälen**

Drücken Sie die **ROTE** Taste, um die Liste nach Zahlen oder Buchstaben zu sortieren.

### **Filtern von Kanälen**

Sie können die Kanäle entsprechend dem Kanaltyp in der Fernseh- oder Radioliste filtern.

- 1. Drücken Sie die **GRÜNE** Taste.
- 2. Wählen Sie den Kanaltyp.
	- **Abo-TV, Alle**
- 3. Drücken Sie die Taste **OK**.

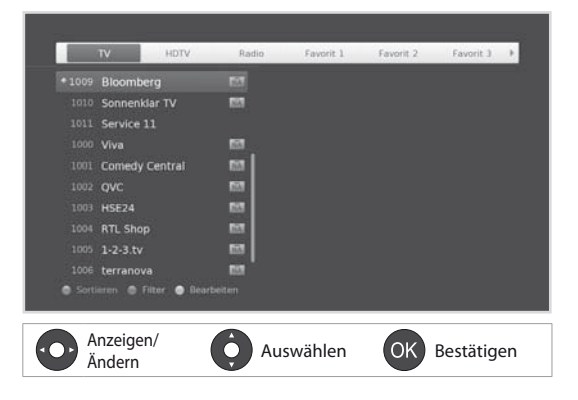

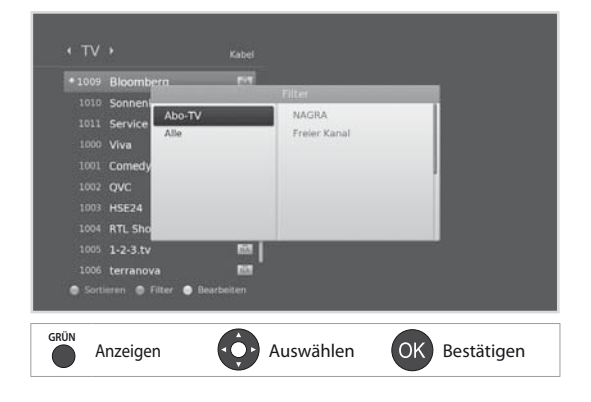

# **Kanalliste**

## **Bearbeiten von Kanälen in der Kanalliste**

Sie können jeden Kanal sowohl in der Kanalliste als auch im Menü sperren, löschen oder umbenennen. Um mehrere Kanäle zu bearbeiten, wechseln Sie zum Menü **Einstellungen > Kanäle bearbeiten**.

## **Sperren / Löschen / Umbenennen von Kanälen**

- 1. Wählen Sie den Kanal, den Sie bearbeiten möchten, und drücken Sie die **GELBE** Taste.
- 2. Wählen Sie eine Option.
	- **Sperren**: Wählen Sie **An** oder **Aus**.
	- **Löschen**: Drücken Sie die Taste **OK**.
	- **Umbenennen**: Drücken Sie die Taste **OK**, und geben Sie über die Tastatur den Namen ein.
- 3. Wählen Sie **OK**, um zu speichern und zu beenden.

### **Hinweis:**

- Einzelheiten hierzu entnehmen Sie bitte dem Abschnitt *Kanäle bearbeiten*.
- Die voreingestellte Geräte-PIN lautet 0000. Sollten Sie die Geräte-PIN vergessen haben, wenden Sie sich bitte an Ihren Händler vor Ort.
- Können Sie keinen löschen oder umbenennen SKY Kanälen.

## **Einstellen der Favoritenkanäle**

Sie können Ihre bevorzugten Kanäle auswählen und sie den fünf Favoritengruppen zuordnen.

- 1. Wählen Sie einen Kanal, und drücken Sie die **GELBE** Taste.
- 2. Wählen Sie **Favorit**.
- 3. Wählen Sie die Favoritengruppe, in die Sie den Kanal aufnehmen möchten, und drücken Sie die Taste **OK**.

Um einen Kanal aus einer der Favoritengruppen zu entfernen, wählen Sie die Gruppe aus und drücken Sie die Taste **OK** noch einmal.

4. Wählen Sie **OK**, um zu speichern und zu beenden.

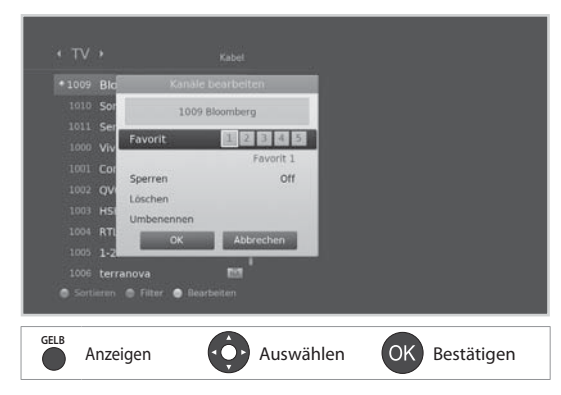

# **Verwalten von Kanälen**

## **Bevorzugte Kanäle bearbeiten**

Im Menü **Bevorzugte Kanäle bearbeiten** können Sie die Kanäle 1–99 in der Favoritenliste verwalten.

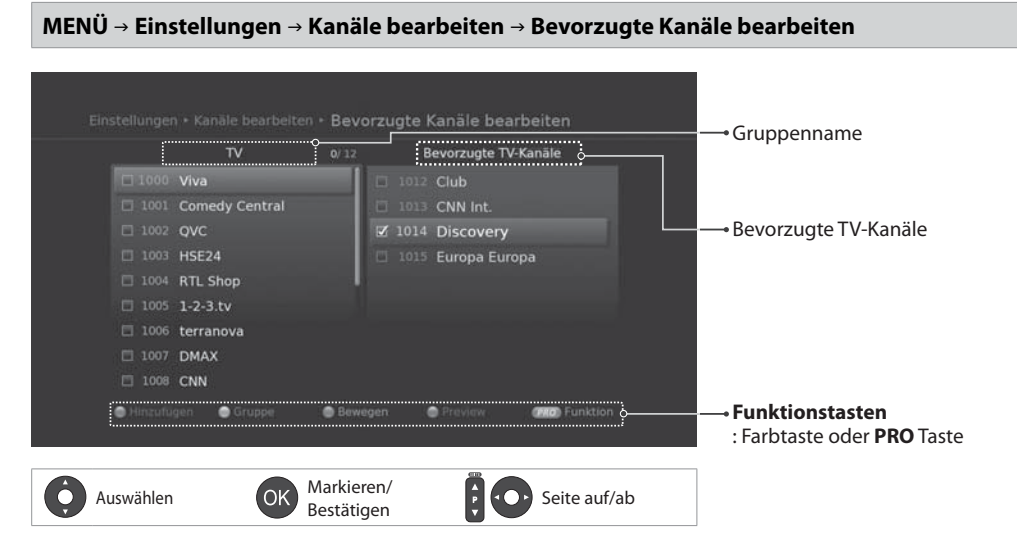

### **Hinweis:**

• Drücken Sie die Taste **MENÜ**, um das Menü zu schließen. Drücken Sie die Taste **ZURÜCK**, um zum vorherigen Fenster zurückzukehren.

### **Hinzufügen/Entfernen von bevorzugten Kanälen**

- 1. Wenn Sie Kanäle zur Favoritenliste hinzufügen möchten, wählen Sie mit den Tasten ▲/▼ und OK die gewünschten Kanäle aus, und drücken Sie dann die **ROTE** Taste. Die hinzugefügten Kanäle werden in der rechten Spalte angezeigt.
- 2. Zum Entfernen von Kanälen aus der Liste der bevorzugten Kanäle wählen Sie die Kanäle in der rechten Spalte aus, und drücken Sie dann auf die **ROTE** Taste.

### **Verschieben von Kanälen**

- 1. Wählen Sie die Kanäle mit den Tasten ▲/▼ und OK.
- 2. Drücken Sie die **GELBE** Taste.
- 3. Verschieben Sie die gewählten Kanäle mit den Tasten **▲/▼** und **OK** an die gewünschte Stelle.

**Hinweis:** Sie können nur die Kanäle aus der rechten Spalte verschieben.

# **Verwalten von Kanälen**

### **Erweiterte Optionen**

### **Wechseln der Gruppe**

Drücken Sie die **GRÜNE** Taste, um zwischen Fernseh- und Radiogruppen umzuschalten.

### **Ändern des Hintergrunds**

Sie können den im Hintergrund angezeigten Kanal beim Bearbeiten ändern.

- 1. Wählen Sie den Kanal, den Sie sehen möchten.
- 2. Drücken Sie die **BLAUE** Taste. Der angezeigte Kanal wechselt.

### **Auswählen/Freigeben aller Kanäle**

- 1. Drücken Sie die Taste **PRO**.
- 2. Wählen Sie **Alle auswählen**.
- 3. Um alle freizugeben, wählen Sie **Alle freigeben**.

## **Bearbeiten von Kanälen**

Mit dem Menü **Kanallisten bearbeiten** können Sie mehrere Kanäle löschen, verschieben, sperren oder umbenennen.

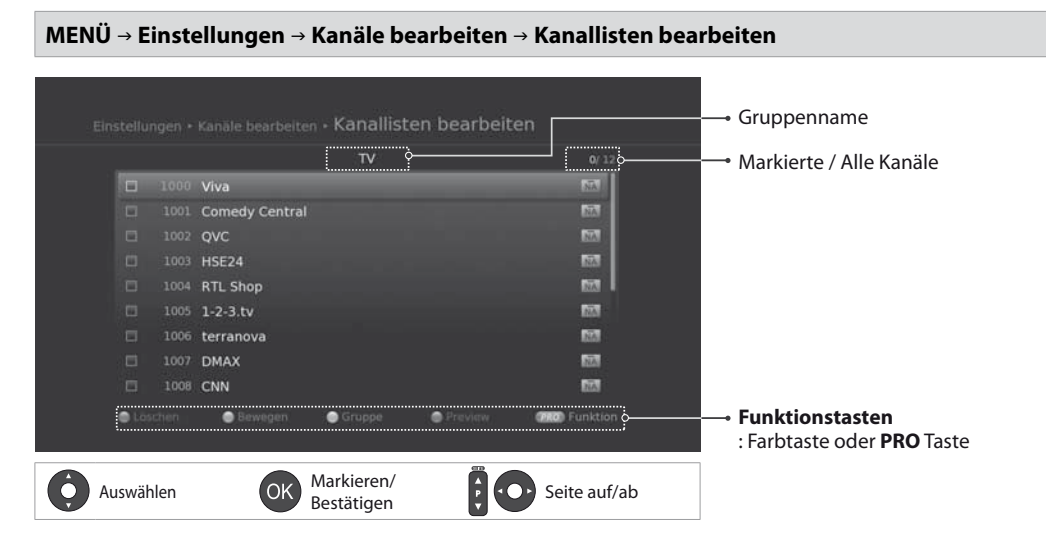

- **A:** Gesperrter Kanal, **N. Verschlüsselter Kanal (CAS-Symbole)**
- Drücken Sie die Taste **MENÜ**, um das Menü zu schließen. Drücken Sie die Taste **ZURÜCK**, um zum vorherigen Fenster zurückzukehren.

#### Deutsch

### **Löschen von Kanälen**

- 1. Wählen Sie die Kanäle mit den Tasten ▲/▼ und OK.
- 2. Drücken Sie die **ROTE** Taste.

### **Verschieben von Kanälen**

- 1. Wählen Sie die Kanäle mit den Tasten ▲/▼ und OK.
- 2. Drücken Sie die **GRÜNE** Taste.
- 3. Verschieben Sie die gewählten Kanäle mit den Tasten ▲/▼ und **OK** an die gewünschte Stelle.

### **Sperren/Entsperren von Kanälen**

- 1. Wählen Sie die Kanäle mit den Tasten ▲/▼ und OK.
- 2. Drücken Sie die Taste **PRO**.
- 3. Wählen Sie **Sperren**. Um die Sperre aufzuheben, wählen Sie **Sperre aufheben**.

### **Umbenennen von Kanälen**

- 1. Wählen Sie den Kanal, den Sie umbenennen möchten.
- 2. Drücken Sie die Taste **PRO**.
- 3. Wählen Sie **Umbenennen**.
- 4. Geben Sie den Namen über die Tastatur ein.

### **Erweiterte Optionen**

### **Wechseln der Gruppe**

Um eine Liste der Kanäle aus anderen Gruppen anzuzeigen, drücken Sie die **GELBE** Taste und wählen Sie die gewünschte Gruppe.

**Hinweis:** Drücken Sie die Taste **TV/RADIO**, um zwischen Fernseh- und Radiogruppen umzuschalten.

### **Ändern des Hintergrunds**

Sie können den im Hintergrund angezeigten Kanal beim Bearbeiten ändern.

- 1. Wählen Sie den Kanal, den Sie sehen möchten.
- 2. Drücken Sie die **BLAUE** Taste. Der angezeigte Kanal wechselt.

### **Auswählen/Freigeben aller Kanäle**

- 1. Drücken Sie die Taste **PRO**.
- 2. Wählen Sie **Alle auswählen**.
- 3. Um alle freizugeben, wählen Sie **Alle freigeben**.

# **Verwalten von Kanälen**

## **Bearbeiten von Favoritenkanälen**

Mit dem Menü **Favoritenliste bearbeiten** können Sie Kanäle der Favoritengruppen entfernen oder hinzufügen.

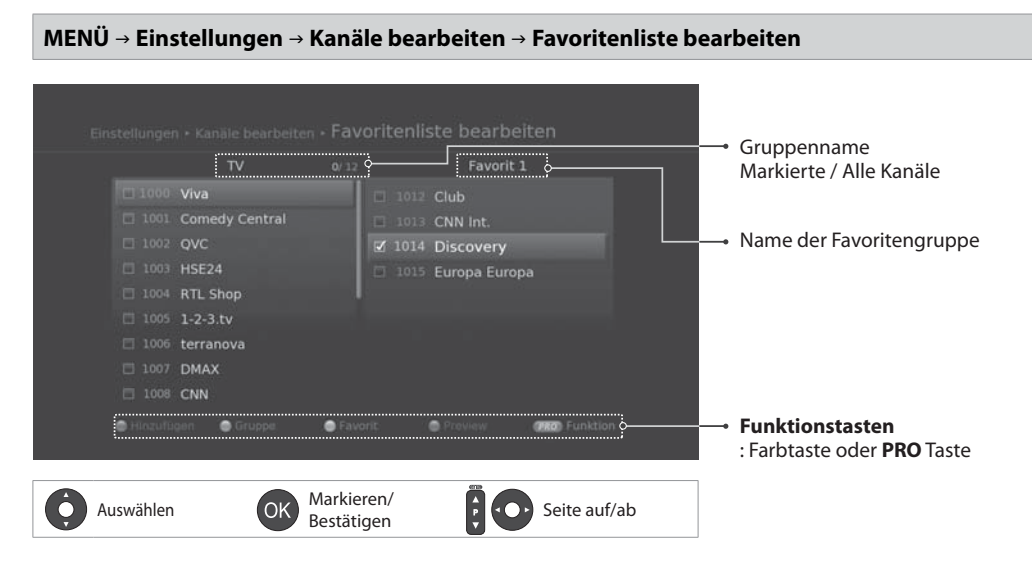

### **Hinweis:**

• Drücken Sie die Taste **MENÜ**, um das Menü zu schließen. Drücken Sie die Taste **ZURÜCK**, um zum vorherigen Fenster zurückzukehren.

### **Hinzufügen/Entfernen von Favoritenkanälen**

- 1. Drücken Sie die **GELBE** Taste und wählen Sie die Favoritengruppe, die Sie bearbeiten möchten.
- 2. Wenn Sie Kanäle zur Favoritenliste hinzufügen möchten, wählen Sie mit den Tasten ▲/▼ und **OK** die gewünschten Kanäle aus, und drücken Sie dann die **ROTE** Taste. Die hinzugefügten Kanäle werden in der rechten Spalte angezeigt.
- 3. Zum Entfernen von Kanälen aus der Favoritenliste wählen Sie die Kanäle in der rechten Spalte aus, und drücken Sie dann auf die **ROTE** Taste.

### **Verschieben von Kanälen**

- 1. Wählen Sie die Kanäle mit den Tasten ▲/▼ und OK.
- 2. Drücken Sie die **GRÜNE** Taste.
- 3. Verschieben Sie die gewählten Kanäle mit den Tasten ▲/▼ und **OK** an die gewünschte Stelle.

**Hinweis:** Sie können nur die Kanäle aus der rechten Spalte verschieben.

### **Umbenennen von Favoritengruppen**

- 1. Drücken Sie die **GELBE** Taste und wählen Sie die Favoritengruppe, die Sie bearbeiten möchten.
- 2. Drücken Sie die Taste **PRO**.
- 3. Wählen Sie **Umbenennen**.
- 4. Geben Sie den Namen über die Tastatur ein.

### **Erweiterte Optionen**

### **Wechseln der Gruppe**

Um eine Liste der Kanäle aus anderen Gruppen in der linken Spalte anzuzeigen, drücken Sie die **GRÜNE** Taste und wählen Sie die gewünschte Gruppe.

**Hinweis:** Drücken Sie die Taste **TV/RADIO**, um zwischen Fernseh- und Radiogruppen umzuschalten.

### **Ändern des Hintergrunds**

Sie können den im Hintergrund angezeigten Kanal beim Bearbeiten ändern.

- 1. Wählen Sie den Kanal, den Sie sehen möchten.
- 2. Drücken Sie die **BLAUE** Taste. Der angezeigte Kanal wechselt.

### **Auswählen/Freigeben aller Kanäle**

- 1. Drücken Sie die Taste **PRO**.
- 2. Wählen Sie **Alle auswählen**.
- 3. Um alle freizugeben, wählen Sie **Alle freigeben**.

# **TV-Programmführer**

Der Programmführer zeigt auf dem Bildschirm eine nach Uhrzeit und Datum geordnete Übersicht mit ausführlichen Programminformationen zu den Kanälen an.

Sie können den Programmführer auf vielerlei Weise öffnen.

- $\ddot{\bullet}$ Drücken Sie die Taste **GUIDE**.
- $\mathbf{r}$ Drücken Sie die Taste **MENÜ** und wählen Sie **TV-Programmführer**.

Die **Genres** werden über dem TV-Programmführer angezeigt. Wählen Sie ein Genre aus, das in Ihrem TV-Programmführer aufgeführt werden soll. Drücken Sie die Taste **PRO**, um die Genreanzeige zu schließen.

**Hinweis:** Drücken Sie die Taste **GUIDE**, um den Programmführer zu schließen. Drücken Sie die Taste **ZURÜCK**, um zum vorherigen Fenster zurückzukehren.

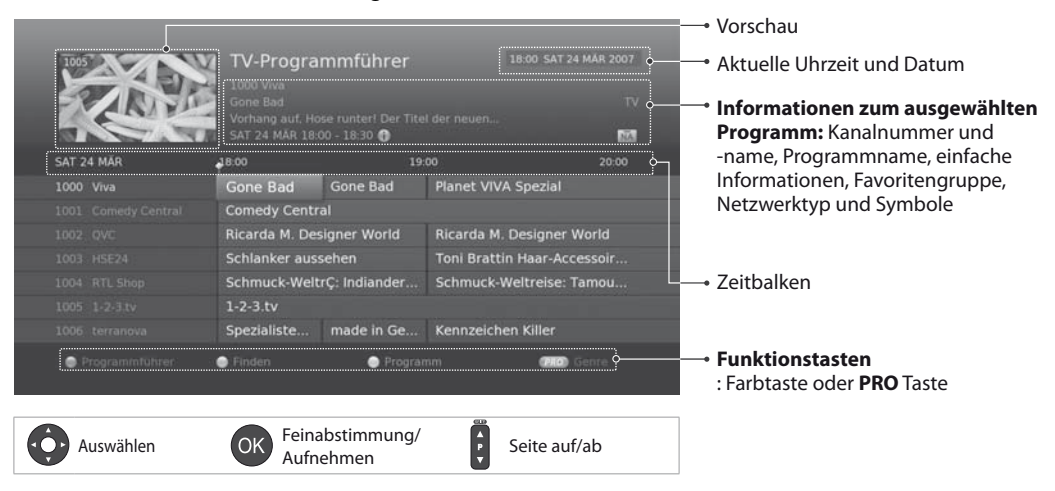

### **Hinweis:**

- Drücken Sie die Taste **i**, um detaillierte Programminformationen anzuzeigen.
- **: Reserviertes Programm (Blau: Erinnerung) ●: Aktuelle Zeit**

## **Anzeigen von Programmen**

- 1. Wählen Sie ein Programm, und drücken Sie die Taste **OK**. Das Programm wird in der Vorschau angezeigt.
- 2. Drücken Sie die Taste **OK** noch einmal, um den TV-Programmführer zu beenden und das Programm anzuzeigen.

## **Einstellen von Erinnerungen**

- 1. Wählen Sie ein künftiges Programm, und drücken Sie die Taste **OK**.
- 2. Wählen Sie **Erinnerung**, und drücken Sie die Taste **OK**.
- 3. Drücken Sie die Taste **OK** erneut, um die Erinnerung zu stornieren. Die reservierten Programme werden automatisch zum **Zeitplan** hinzugefügt.

### **Hinweis:**

- Passen Sie die Reservierung entsprechend an, falls es dabei zu Programmüberschneidungen kommt.
- Wenn der Kanal gesperrt ist, werden Sie aufgefordert, vor der Sendung Ihre Geräte-PIN einzugeben. Die voreingestellte Geräte-PIN lautet 0000. Sollten Sie die Geräte-PIN vergessen haben, wenden Sie sich bitte an Ihren Händler vor Ort.
- Wenn sich das Gerät im Standby-Modus befindet, schaltet es sich zur vorgemerkten Zeit ein.
- Sie können Erinnerungen neu planen. (Weitere Informationen finden Sie unter *Programmieren von Erinnerungen*.)

### **Erweiterte Optionen**

### **Schnellnavigation**

Drücken Sie die Taste </>></>>, um zur vorherigen/nächsten Seite zu wechseln.

### **Wechseln von Gruppen**

Um eine Liste der Kanäle aus anderen Gruppen anzuzeigen, drücken Sie die Taste **PRO** und wählen Sie die gewünschte Gruppe.

- Drücken Sie die Taste **TV/RADIO**, um zwischen Fernseh- und Radiogruppen umzuschalten.
- Um nach bestimmten Programmen zu suchen, wechseln Sie zu **Programme suchen**. Drücken Sie dazu die **GRÜNE** Taste. (Weitere Informationen finden Sie unter **Suchen von Programmen**.)

# **TV-Programmführer**

## **Suchen von Programmen**

**Programme suchen** hilft Ihnen, anhand eines Schlüsselworts oder Genres nach bestimmten Programmen zu suchen.

### **Nach Schlüsselwort**

- 1. Drücken Sie die **GRÜNE** Taste.
- 2. Wählen Sie **Schlüsselwort** und drücken Sie die Taste **.**
- 3. Wählen Sie ein Schlüsselwort, und drücken Sie die Taste **OK**.

**Hinweis:** Um ein neues Schlüsselwort einzugeben, wählen Sie **Neues Schlüsselwort**.

### **Nach Genre**

- 1. Drücken Sie die **GRÜNE** Taste.
- 2. Wählen Sie Genre und drücken Sie die Taste **»**.
- 3. Wählen Sie ein Genre, und drücken Sie die Taste **OK**.
- 4. Wählen Sie ein bestimmtes Genre, und drücken Sie die Taste **OK**. (sofern angeboten)

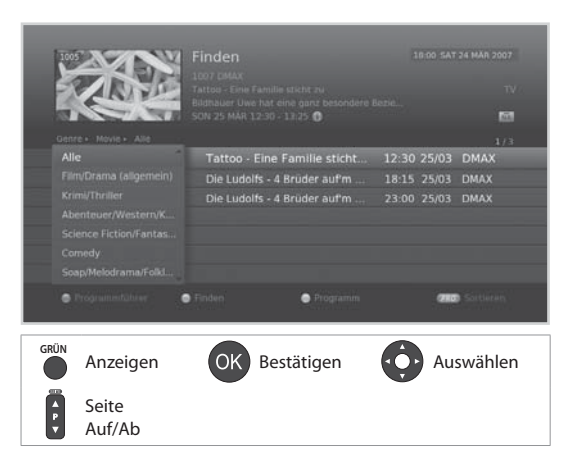

- Drücken Sie die Taste **i**, um detaillierte Programminformationen anzuzeigen.
- Drücken Sie die Taste **OK**, um das gefundene Programm anzuzeigen. (Ausführliche Informationen finden Sie unter *Wechseln des Kanals*
- Sie können Erinnerungen zukünftiger Programme einstellen. (Weitere Informationen finden Sie unter *Programmieren von Erinnerungen*.)

# **TV-Programmführer**

## **Programmieren von Erinnerungen**

**Der Zeitplan** enthält die Erinnerungen und hilft Ihnen, diese im Detail zu verwalten.

- 1. Drücken Sie die **GELBE** Taste.
- 2. Sie können Erinnerungen ändern, löschen oder hinzufügen.
	- Zum Hinzufügen wählen Sie **Neue Erinnerung** und drücken Sie die Taste **OK**.
	- Zum Bearbeiten wählen Sie eine Reservierung und drücken Sie die Taste **OK**.
	- ▶ Zum Löschen wählen Sie eine Reservierung und drücken Sie die Taste **PRO**.
- 3. **Erinnerung** wird angezeigt. Sie können die Optionen mit den Tasten ▲/▼/◀/▶, **ZIFFERNTASTEN (0-9)** und **OK** nach Bedarf ändern.
- 4. Wählen Sie **OK**, um zu speichern und zu beenden.

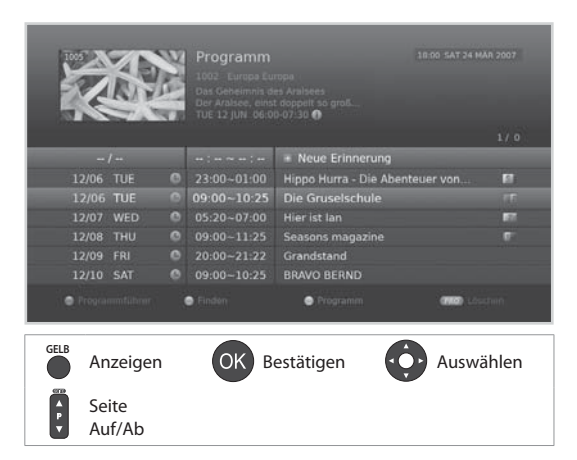

- Drücken Sie die Taste **i**, um detaillierte Programminformationen anzuzeigen.
- Sie können Erinnerungen im Navigationsmodus des TV-Programmführers, der Programmsuche oder der Info-Box einfach festlegen. (Weitere Informationen finden Sie unter *Programmieren von Erinnerungen, Suchen von Programmen,* oder *Programminformationen*.)

# **Medienliste**

Sie können ein USB-Gerät anschließen, und die darauf gespeicherten Musik- oder Fotodateien wiedergeben.

- $\ddot{\phantom{0}}$ Drücken Sie die Taste **MEDIA**.
- $\mathbf{r}$ Wechseln Sie zum **MENÜ > Video/Musik/Foto**.

### **Wechseln der Medien**

- 1. Drücken Sie die **GELBE** Taste, um die Medien zu wechseln.
- 2. Wählen Sie den Medientyp und drücken Sie die Taste **OK**.
	- **Video, Musik, Foto**

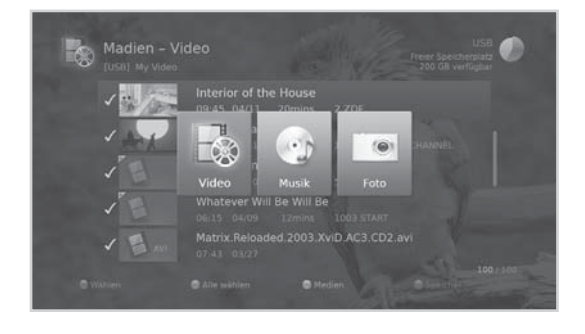

### **Hinweis:**

- Dies beinhaltet die Wiedergabe von XviD/MP3 und JPEG Dateien (ausgenommen sind Dateien mit Kopierschutz, oder Einschränkungen in der Wiedergabe)
- Kompatible USB Geräte, einschließlich portabler Flash Memory und Digital Audio Player (MP3 Player) in FAT12/16/32 Formatierung. Es ist nicht möglich, dieses Gerät als USB Wiedergabegerät an einen PC anzuschließen.
- HUMAX übernimmt keine Garantie für die Kompatibilität, oder einen möglichen Datenverlust, auf dem verwendeten USB Speicher.
- Der Transfer großer Datenmengen kann eine gewisse Zeit andauern.
- Möglicherweise werden einige USB Speicher nicht erkannt.
- Unabhängig vom Format können einige Inhalte eventuell nicht abgespielt werden.

**26**

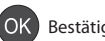

## **Verwenden der Videoliste**

### **MENÜ Video**

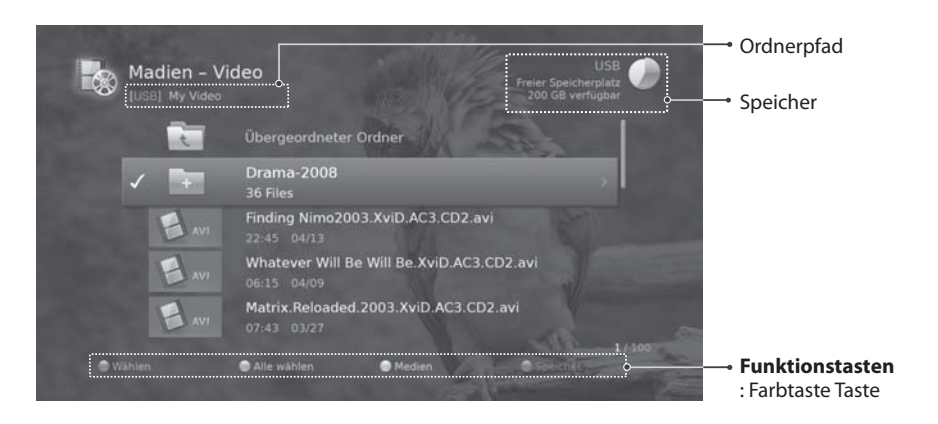

### **Wiedergeben von Dateien**

Wählen Sie eine Datei aus und drücken Sie die Taste **OK**. Die Wiedergabe beginnt ab der letzten wiedergegebenen Stelle.Um mehrere Dateien auszuwählen, markieren Sie die Dateien und drücken Sie die **ROTE** Taste.

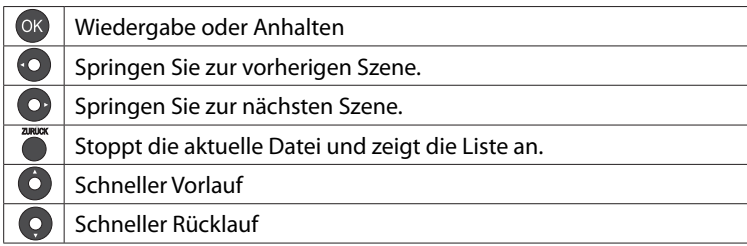

**Hinweis:** Wenn Sie einen Ordner auswählen, wird die Datei in diesem Ordner nur dann abgespielt, wenn Sie sie markieren.

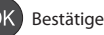

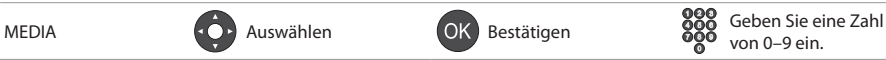

# **Medienliste**

# **Verwenden der Musikliste**

### **MENÜ Musik**

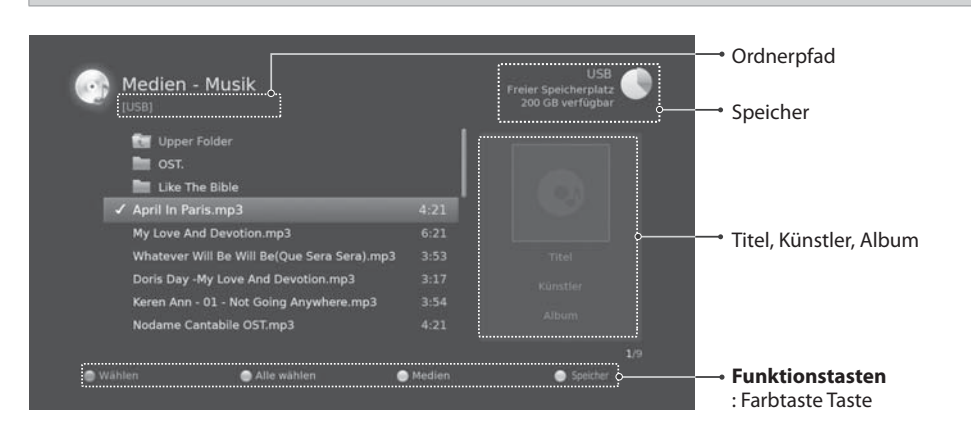

## **Abspielen von Musikdateien**

Zum Abspielen aller Dateien in einem Ordner drücken Sie die Taste **OK**. Wenn Sie nur die gewählten Dateien abspielen möchten, wählen Sie die Dateien und drücken Sie auf die Taste **OK**.

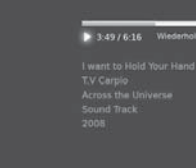

## **Musik-Player**

Der Musik-Player wird angezeigt, während eine Musikdatei abgespielt wird.

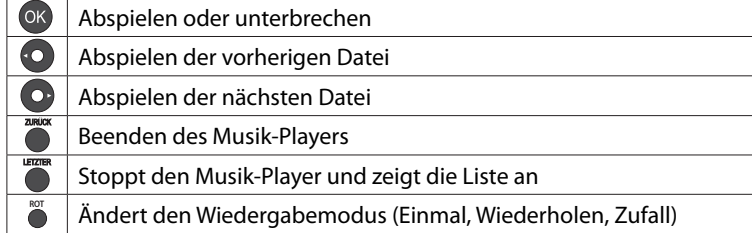

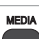

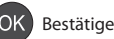

## **Verwenden der Fotoliste**

**MENÜ Foto**

### **Diashow der Fotos**

Zum Abspielen aller Dateien als Diashow drücken Sie die Taste **OK**. Wenn Sie nur die gewählten Fotos als Diashow anzeigen möchten, wählen Sie die Fotos und drücken Sie die Taste **OK**.

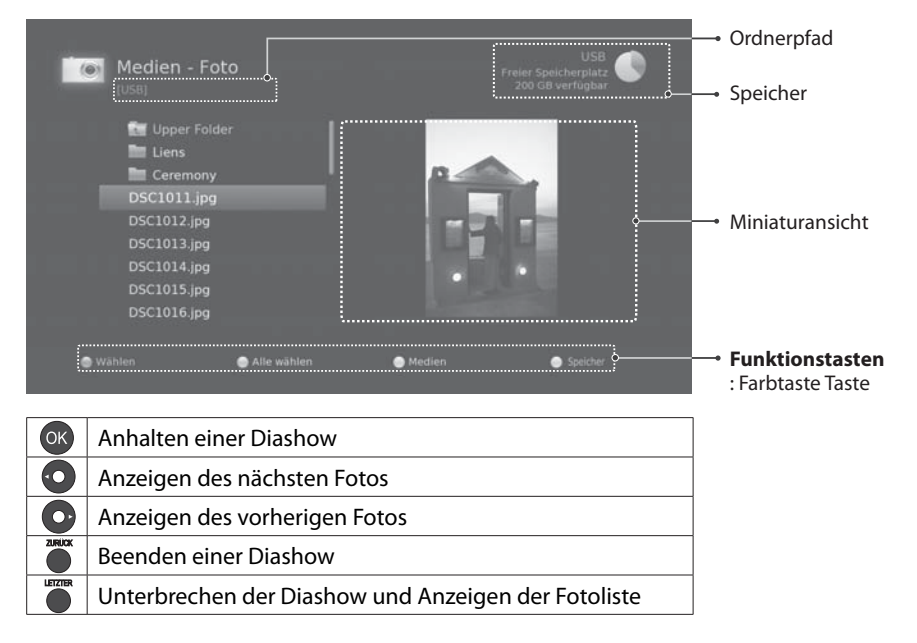

### **Infoanzeige**

Drücken Sie die Taste **OK**, um die Diashow anzuhalten und die Infoanzeige zu öffnen.

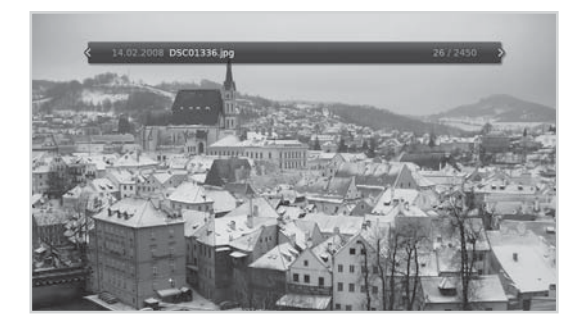

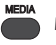

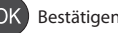

In diesem Kapitel erfahren Sie, wie Sie im Service Menü die Einstellungen des Geräts verändern.

**Hinweis:** Drücken Sie die Taste **ZURÜCK**, um die Änderungen zu speichern und zum vorherigen Menü zurückzukehren. Drücken Sie die Taste **MENÜ**, um das Menüfenster zu schließen.

## **Jugendschutz-PIN ändern**

### **MENÜ Service Menü Jugendschutz-PIN ändern**

Sie können die aktuelle Jugendschutz-PIN der Smartcard ändern. Sie werden aufgefordert, die Jugendschutz-PIN einzugeben, damit Sie dieses Menü öffnen können.

**Hinweis:** Die Jugendschutz-PIN finden Sie auf dem Schreiben, das Sie zusammen mit Ihrer Smartcard erhalten haben.

- 1. Geben Sie die aktuelle Jugendschutz-PIN über die **ZIFFERNTASTEN(0-9)** ein.
- 2. Bitte geben Sie Ihre neue PIN ein.
- 3. Geben Sie die neue PIN zur Bestätigung noch einmal ein.

### **Hinweis:**

• Wenn Sie als neue Jugendschutz-PIN vier identische Ziffern eingeben, wird eine Fehlermeldung angezeigt. Sie werden aufgefordert, eine andere vierstellige Zahl einzugeben.

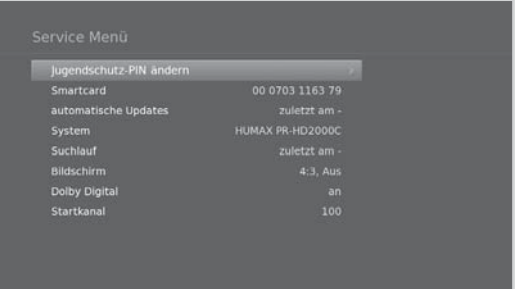

• Wenn Sie als aktuelle Jugendschutz-PIN eine falsche Zahlenfolge eingeben, wird eine Fehlermeldung angezeigt. Bei dreimaliger Falscheingabe wird der Zugang für 10 Minuten gesperrt.

## **Smartcard**

# **MENÜ Service Menü Smartcard** Die Smartcard-Informationen werden angezeigt. **HUMAX XXV** CA-Version<br>CA-Serienni **Smartcard Numm** artcard-Version DNASP123 Rev456 Menü Ein/Aus  $\overline{O}$  Auswählen  $\overline{O}$  Bestätigen  $\overline{O}$  Geben Sie eine Zahl von 0–9 ein.

# **Automatische Aktualisierung**

### **MENÜ Service Menü Automatische Aktualisierung**

### **Einstellen der Updatezeit**

- 1. Wählen Sie **Uhrzeit**.
- 2. Wählen Sie eine Option oder geben Sie den Wert direkt ein.

### **Automatische Freischaltung**

- 1. Wählen Sie **Automatische Freischaltung**.
- 2. Wählen Sie **An**, um automatisch zu aktualisieren.
- 3. Wählen Sie **Jetzt starten**, um sofort zu aktualisieren. Wenn eine neue Softwareversion ermittelt wird, wird die Aktualisierung durchgeführt.

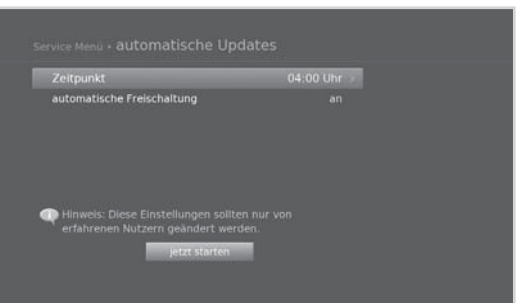

## **System**

### **MENÜ Service Menü System**

Sie können das System auf die Werkseinstellungen zurücksetzen und die Software aktualisieren.

### **Werkseinstellungen**

- 1. Wählen Sie **Lieferzustand wiederherstellen**.
- 2. Ein Hinweis wird angezeigt. Wählen Sie **Ja**.
- 3. Sie werden aufgefordert, die Geräte-PIN einzugeben. Geben Sie Ihre Geräte-PIN ein.

### **Software aktualisieren**

- 1. Wählen Sie **Software aktualisieren**.
- 2. Wenn eine neue Softwareversion erkannt wird, wird die Aktualisierung durchgeführt.

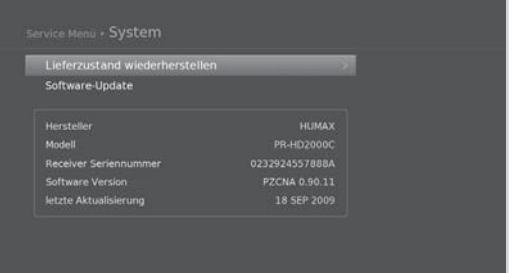

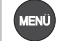

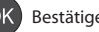

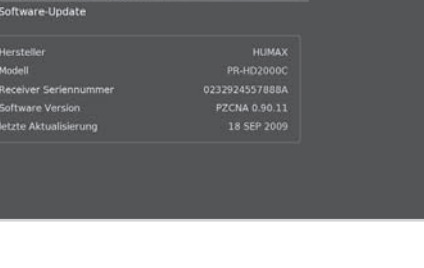

## **Suchen**

### **MENÜ Service Menü Suchen**

- 1. Wählen Sie **Suchlauf über alle Anbieter starten**.
	- **Start/Stopp-Frequenz**: Geben Sie die Frequenz ein.
	- **Schritt**: Wählen Sie einen Frequenzbereich oder geben Sie ihn mit **Benutzerdefiniert** direkt ein.
	- **Symbolrate**: Geben Sie die Symbolrate ein.
- 2. Wählen Sie **Suchlauf**, und drücken Sie die Taste **OK**.
- 3. Wählen Sie **Speichern**, und drücken Sie die Taste **OK** , um die Ergebnisse zu speichern.

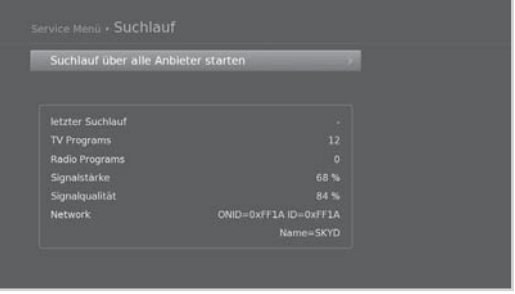

**Hinweis:** Wählen Sie **Stopp**, und drücken Sie die Taste **OK**, um den Kanalsuchlauf zu beenden.

## **Anzeige**

**MENÜ Service Menü Bildschirm**

### **Einstellen des Bildformats**

Sie können das Bildformat des Fernsehgeräts auswählen.

- 1. Wählen Sie **Bildformat**.
- 2. Wählen Sie eine Option.
	- **16:9 4:3**

### **Einstellen der Bildanpassung**

Sie können das Bildformat auf das Bildformat des Fernsehgeräts abstimmen.

- 1. Wählen Sie **Bildanpassung**.
- 2. Wählen Sie eine Option.
	- Bildformat 4:3: **Letterbox - Pan & Scan - automatisch - aus**
	- Bildformat 16:9: **Pillarbox - Pan & Scan - automatisch - aus**

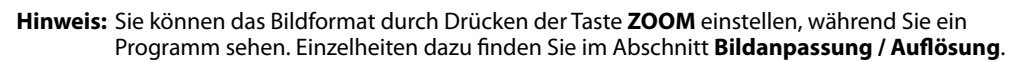

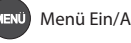

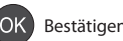

Rildformat Bildanpassung **SCART Signal** 

Endgerät

Menü Ein/Aus **CO** Auswählen GOK Bestätigen Bestätigen Besteine Zahl von 0–9 ein.

FRAS

Deutsch

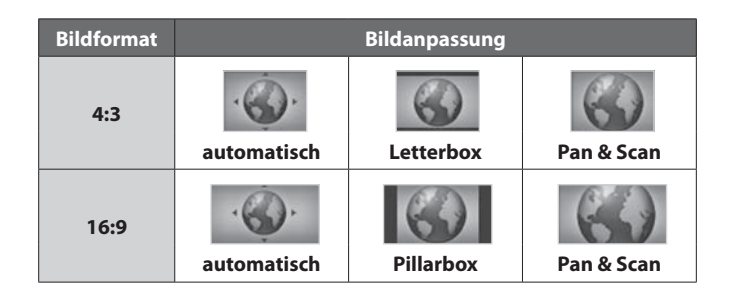

### **Einstellen des SCART-Signals**

Sie können die Videosignalausgabe für SCART auswählen.

- 1. Wählen Sie **SCART Signal**.
- 2. Wählen Sie eine Option.
	- **FBAS RGB S-Video**

### **Einstellen der AV-Steuerung**

Sie können den Receiver und das Fernsehgerät gleichzeitig aus- bzw. anschalten, wenn sie mit dem TV SCART-Kabel miteinander verbunden sind.

- 1. Wählen Sie **AV-Steuerung**.
- 2. Wählen Sie eine Option.
	- **An Aus**

### **Einstellen der Auflösung**

Sie können die Bildschirmauflösung an die Signalquelle anpassen.

- 1. Wählen Sie **Auflösung**.
- 2. Wählen Sie eine Option.
	- **automatisch**: Die Auflösung ist immer auf **1080i** eingestellt.
	- **wie Eingang**: Die Auflösung der Signalquelle wird eingestellt.
	- **Manuell**: Wählen Sie die Auflösung der Signalquelle und stellen Sie den Ausgang ein. Wählen Sie **OK**, und drücken Sie die Taste **OK**.
- **Hinweis:** Wenn nach **Manuell** das Bild nicht angezeigt wird, stellt das System die alte Auflösung nach 10 Sekunden wieder ein.

### **Endgerät**

Wenn das Gerät über ein HDMI-Kabel mit dem Fernsehgerät verbunden ist, werden die TV-Informationen angezeigt.

- 1. Wählen Sie **Endgerät**.
- 2. Die TV-Informationen werden angezeigt.

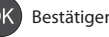

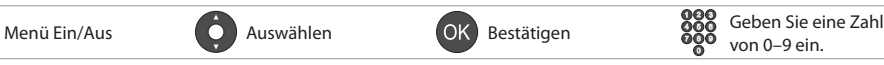

**33**

# **Dolby Digital**

### **MENÜ Service Menü Dolby Digital**

Sie können den Dolby Digital-Ausgang einstellen.

### **Automatische Auswahl**

- 1. Wählen Sie **Automatische Auswahl**.
- 2. Wenn Sie **Ein** wählen, wird Dolby Digital-Audio automatisch über S/PDIF ausgegeben.

### **Einstellen des Tonformats über HDMI**

Sie können Dolby-Digital-Ton über HDMI ausgeben.

- 1. Wählen Sie **Tonformat über HDMI**.
- 2. Wählen Sie eine Option.
	- **Dolby Digital an Dolby Digital aus**

### **Bild - Ton synchronisieren**

Sie können den Versatz der Lippenbewegungen und des Tons einstellen.

- 1. Wählen Sie **Bild Ton synchronisieren**.
- 2. Wählen Sie die Synchronisation mit der Taste ( $\blacklozenge$ ). Durch Drücken der rechten Taste beschleunigen Sie die Tonwiedergabe, und mit der linken Taste verlangsamen Sie sie.

## **Startkanal**

### **MENÜ Service Menü Startkanal**

Sie können einen bestimmten Kanal einstellen, der beim Einschalten des Geräts angezeigt werden soll.

- 1. Wählen Sie **Startkanal festlegen**. Wählen Sie **An** oder **Aus**.
- 2. Wählen Sie **Startkanal**. Wählen Sie **Benutzereinstellung**. Wählen Sie den gewünschten Kanal, und drücken Sie die Taste **OK**.

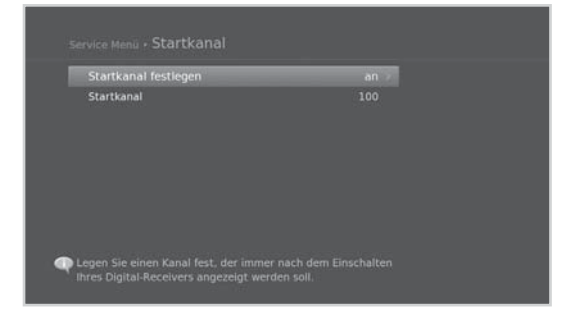

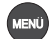

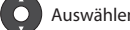

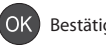

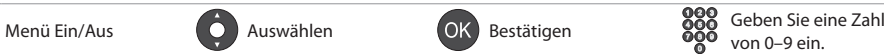

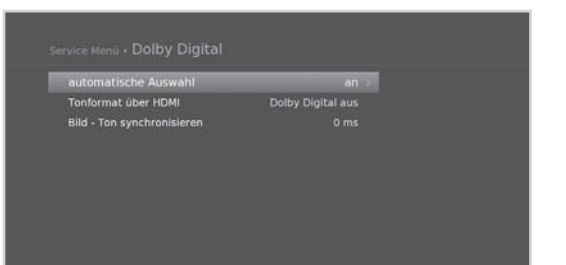

# **Benutzereinstellungen**

In diesem Kapitel erfahren Sie, wie Sie die Einstellungen für die Kindersicherung, Sprache, Uhrzeit, Video und Bildschirmanzeige verändern können.

## **Kindersicherung**

### **MENÜ Einstellungen Benutzereinstellung Kindersicherung**

Wenn Sie auf dieses Menü zugreifen möchten, werden Sie aufgefordert, die Geräte-PIN einzugeben.

**Hinweis:** Die voreingestellte Geräte-PIN lautet 0000. Sollten Sie die Geräte-PIN vergessen haben, wenden Sie sich bitte an Ihren Händler vor Ort.

### **Geräte-PIN ändern**

Sie können die aktuelle Geräte-PIN ändern. Diese Geräte-PIN wird immer dann abgefragt, wenn Sie ein kennwortgeschütztes Menü öffnen möchten.

- 1. Wählen Sie **Geräte-PIN ändern**.
- 2. Geben Sie Ihre neue Geräte-PIN ein.
- 3. Geben Sie Ihre neue Geräte-PIN zur Bestätigung ein.

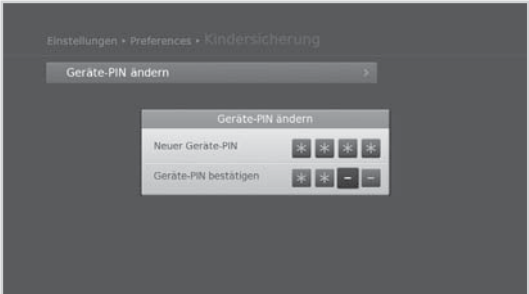

## **Spracheinstellungen**

### **MENÜ Einstellungen Benutzereinstellungen Sprache**

- 1. Wählen Sie **Systemsprache** oder **Untertitelsprache**.
- 2. Wählen Sie die Sprache aus.

### **Hinweis:**

- Wenn Sie bei der Untertitelsprache **Aus** wählen, werden keine Untertitel angezeigt.
- Sie können die Untertitelsprache ändern, indem Sie auf die Tasten **PRO** drücken, während Sie ein Programm ansehen.

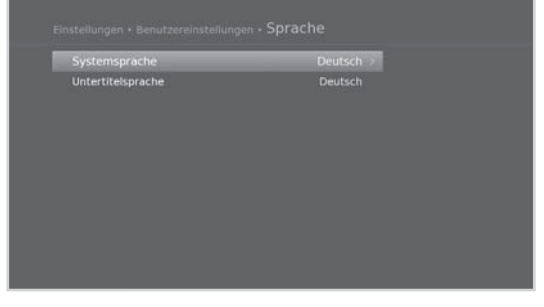

Deutsch

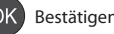

**Hinweis:** Drücken Sie die Taste **MENÜ**, um das Menü zu schließen. Drücken Sie die Taste **ZURÜCK**, um zum vorherigen Fenster zurückzukehren.

# **Benutzereinstellungen**

# **Zeiteinstellung**

### **MENÜ Einstellungen Benutzereinstellungen Uhrzeit**

### **GMT-Ausgleich**

Sie können den GMT-Ausgleich für Ihre Region einstellen.

- 1. Wählen Sie **GMT-Ausgleich**.
- 2. Wählen Sie eine Option, und drücken Sie die Taste **OK**.

### **Einstellen des An-/Abschalttimers**

- 1. Um das Gerät automatisch einzuschalten, wählen Sie zuerst **Anschalttimer** und dann **Timer einstellen**.
- 2. Geben Sie die Uhrzeit ein.
- 3. Stellen Sie die Optionen für den Anschalttimer ein.
	- **Kanal**: Wählen Sie den Kanal aus, der beim Einschalten angezeigt wird.
	- **Lautstärke**: Bestimmen Sie die Lautstärke beim Einschalten.
	- **Wiederholen**: Stellen Sie den Wiederholmodus für den Anschalttimer ein.
- 4. Um das Gerät automatisch auszuschalten, wählen Sie zuerst **Abschalttimer** und dann **Timer einstellen**.
- 5. Geben Sie die Uhrzeit ein.

**Hinweis:** Die eingestellten An- und Abschaltzeiten müssen sich unterscheiden.

## **Benutzereinstellung**

### **MENÜ Einstellungen Benutzereinstellungen Video**

### **Einstellen die Farbe für Letterbox und Pillarbox**

Sie können die Rahmenfarbe für den Randbereich entsprechend der Bildanpassung festlegen.

- 1. Wählen Sie *Farbe für Letterbox und Pillarbox*. 2. Wählen Sie eine Option.
	- **Schwarz Grau**

### **Einstellen die TV SCART / Videorekorder-SCART**

Sie können die videoausgangoption für die TV SCART oder die VCR SCART wählen.

### 1. Wählen Sie **TV SCART** oder **Videorekorder-SCART**.

2. Wählen Sie eine Option.

- TV SCART: **FBAS S-Video RGB**
- Videorekorder-SCART: **FBAS S-Video**

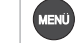

Menü Ein/Aus  $\overline{O}$  Auswählen  $\overline{O}$  Bestätigen  $\overline{O}$  Geben Sie eine Zahl

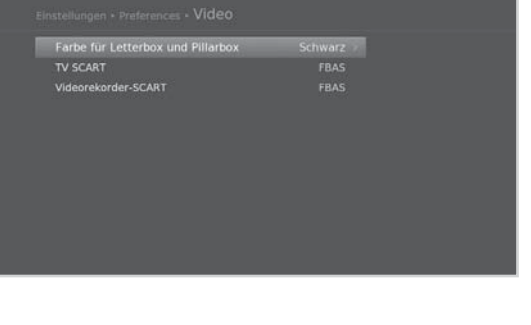

von 0–9 ein.

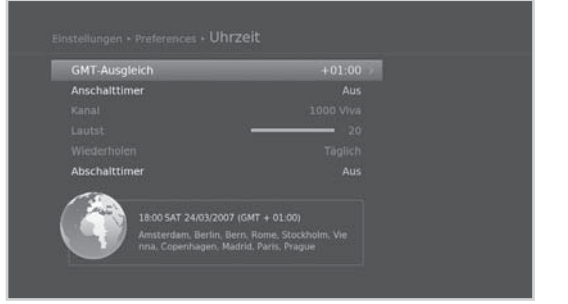

# **Benutzereinstellungen**

## **Bildschirmanzeige**

### **MENÜ Einstellungen Benutzereinstellungen Bildschirmanzeige**

### **Einstellen des Anzeigedauer Info**

Sie können die automatische Anzeigedauer der Info-Box beim Kanalwechsel einstellen.

- 1. Wählen Sie **Anzeigedauer Info**.
- 2. Wählen Sie eine Option.
	- **Aus 1–20 sec**

#### **Einstellen der Transparenz**

Sie können die Transparenz der Bildschirmmenüs einstellen.

- 1. Wählen Sie **Transparenz**.
- 2. Wählen Sie eine Option.
	- **Aus - 25% 50% 75%**

#### **Einstellen der Untertitelschriftart**

Sie können die Schriftart für Untertitel einstellen.

- 1. Wählen Sie **Untertitelschriftart**.
- 2. Wählen Sie eine Option.
	- **Variabel Fest**

## **Energieverwaltung**

#### **MENÜ Einstellungen Benutzereinstellungen Energieverwaltung**

Sie können den Stromverbrauch im Standbybetrieb auf weniger als 1 W absenken.

Wählen Sie **An**, um die LCD-Anzeige zu deaktivieren und den Stromverbrauch zu reduzieren.

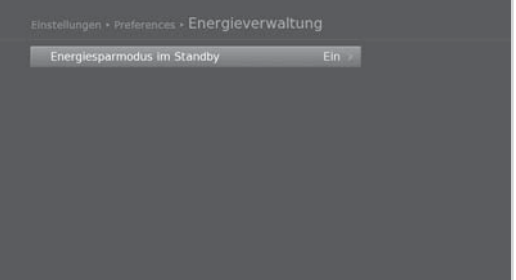

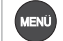

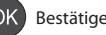

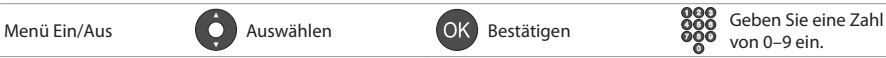

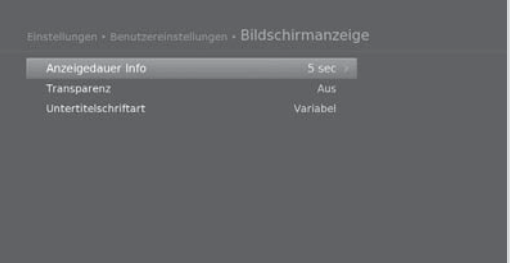

# **Installation**

In diesem Kapitel wird beschrieben, wie Sie die Installationseinstellungen konfigurieren und den Kanalsuchlauf ausführen können.

### **MENÜ Einstellungen Installation**

### **Hinweis:**

- Wenn Sie auf dieses Menü zugreifen möchten, werden Sie aufgefordert, die Geräte-PIN einzugeben. Die voreingestellte Geräte-PIN lautet 0000. Sollten Sie die Geräte-PIN vergessen haben, wenden Sie sich bitte an Ihren Händler vor Ort.
- Drücken Sie die Taste **MENÜ**, um das Menü zu schließen. Drücken Sie die Taste **ZURÜCK**, um zum vorherigen Fenster zurückzukehren.

## **Netzwerksuchlauf**

Sie können Kanäle anhand der Netzwerkinformationen suchen, indem Sie den Frequenzbereich sowie weitere Parameter festlegen.

- 1. Wählen Sie **Netzwerksuchlauf**.
- 2. Konfigurieren Sie die Sucheinstellungen.
	- **Start/Stopp-Frequenz**: Geben Sie die Frequenz ein.
	- **Schritt**: Wählen Sie einen Frequenzbereich oder geben Sie ihn mit **Benutzerdefiniert** direkt ein.
	- **Symbolrate**: Geben Sie die Symbolrate ein.
- 3. Wählen Sie **Suchlauf**, und drücken Sie die Taste **OK**.
- 4. Wählen Sie **Speichern**, und drücken Sie die Taste **OK** , um die Ergebnisse zu speichern.
- **Hinweis:** Wählen Sie **Stopp**, und drücken Sie die Taste **OK**, um den Kanalsuchlauf zu beenden.

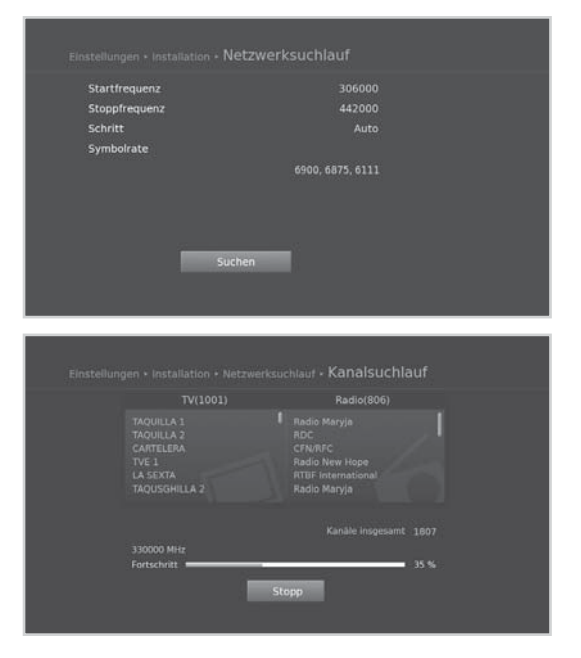

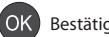

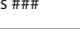

## **Lineare Suche**

Sie können Kanäle suchen, indem Sie den Frequenzbereich sowie weitere Parameter eingeben.

- 1. Wählen Sie **Lineare Suche**.
- 2. Konfigurieren Sie die Sucheinstellungen.
	- **Start/Stopp-Frequenz**: Geben Sie die Frequenz ein.
	- **Schritt**: Wählen Sie einen Frequenzbereich oder geben Sie ihn mit **Benutzerdefiniert** direkt ein.
	- **Symbolrate**: Geben Sie die Symbolrate ein.
- 3. Wählen Sie **Suchlauf**, und drücken Sie die Taste **OK**.
- 4. Wählen Sie **Speichern**, und drücken Sie die Taste **OK** , um die Ergebnisse zu speichern.

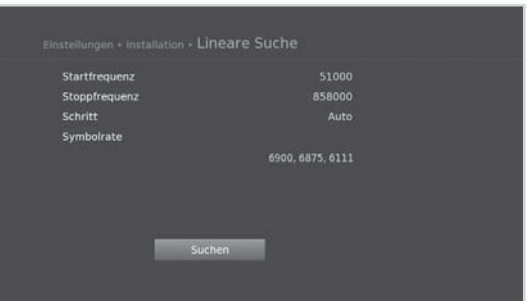

**Hinweis:** Wählen Sie **Stopp**, und drücken Sie die Taste **OK**, um den Kanalsuchlauf zu beenden.

## **Manueller Suchlauf**

Sie können Kanäle mit Hilfe von Suchparametern manuell suchen.

- 1. Wählen Sie **Manueller Suchlauf**.
- 2. Konfigurieren Sie die Sucheinstellungen.
	- **Frequenz**: Geben Sie die Frequenz ein.
	- **Symbolrate**: Geben Sie die Symbolrate ein.
	- **Netzwerksuchlauf**: Wählen Sie **An** oder **Aus**.
- 3. Wählen Sie **Suchlauf**, und drücken Sie die Taste **OK**.
- 4. Wählen Sie **Speichern**, und drücken Sie die Taste **OK** , um die Ergebnisse zu speichern.
- **Hinweis:** Wählen Sie **Stopp**, und drücken Sie die Taste **OK**, um den Kanalsuchlauf zu beenden.

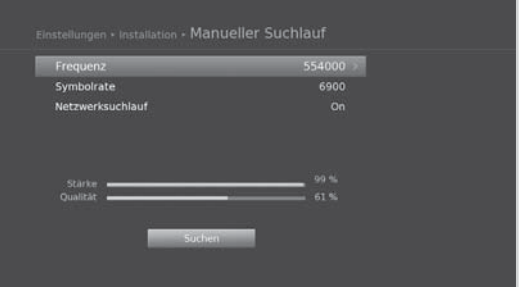

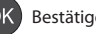

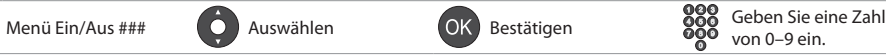

# **Technische Daten**

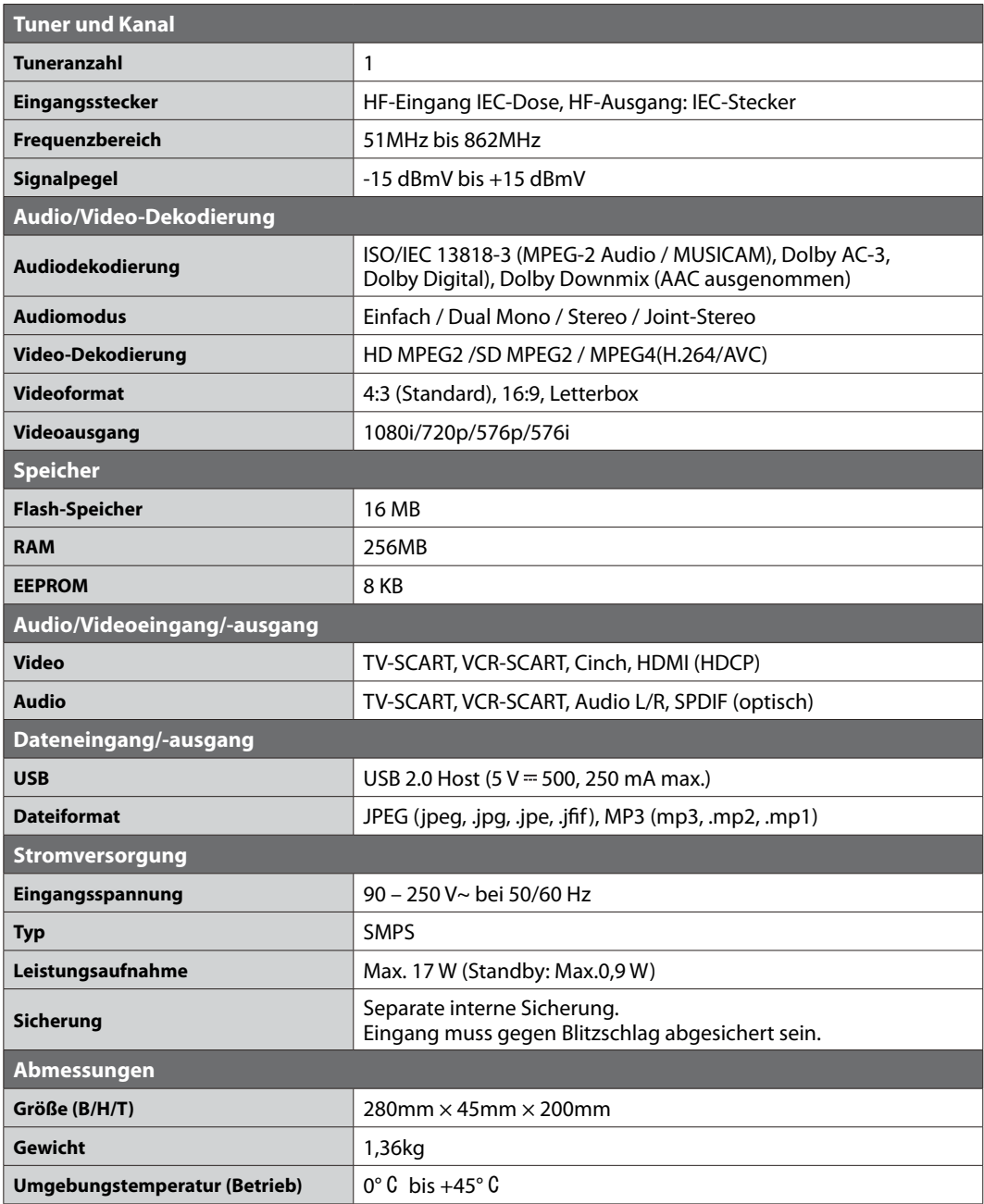

**Hinweis:** Änderungen an den technischen Daten des Geräts sind vorbehalten.

## **Service und Support**

Informationen zu Fehlerbehebung, Softwareaktualisierung und Produkt-Support finden Sie auf folgenden Websites oder erhalten Sie von folgenden Call Centers. Sollten Servicearbeiten im Rahmen der Garantie anfallen, wenden Sie sich bitte an HUMAX, um eine entsprechende Autorisierung zu erhalten.

### **Kontakt für Kunden ohne Sky Abonnement:**

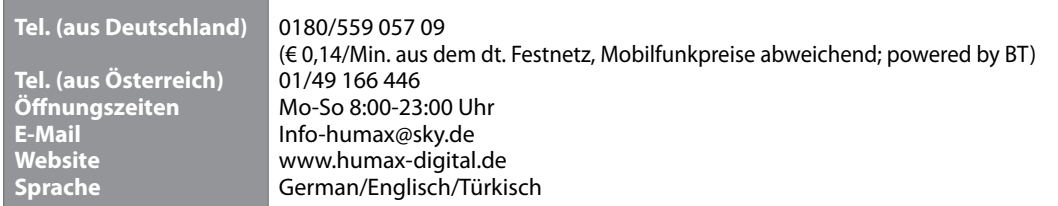

**Hinweis:** Support für die Reparatur von Hardware finden Sie auf unserer Website.

### **Kontakt für Kunden mit Sky Abonnement:**

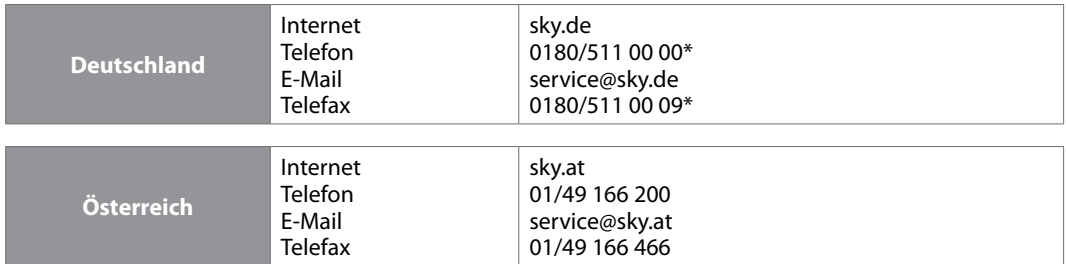

Wir sind täglich zwischen 7.00 und 24.00 Uhr persönlich für Sie da.

\* € 0,14/Min. aus dem dt. Festnetz, Mobilfunkpreise abweichend; powered by BT

## **Sicherheits- und Warnhinweise**

Dieses Gerät wurde unter Einhaltung internationaler Sicherheitsstandards gefertigt. Lesen Sie die folgenden Sicherheitshinweise sorgfältig durch.

### **Sicherheitshinweise**

### **1. STROMVERSORGUNG**

- Betreiben Sie dieses Gerät nur an einer Stromquelle mit der auf dem Typenschild angegebenen Netzspannung. Falls Sie nicht sicher sind, welche Stromversorgung bei Ihnen vorliegt, wenden Sie sich an Ihr Energieversorgungsunternehmen.
- Trennen Sie das Gerät von der Netzstromversorgung, bevor Sie Wartungs- oder Installationsarbeiten durchführen.

### **2. ÜBERLASTUNG**

• Vermeiden Sie die Überlastung von Netzsteckdosen, Verlängerungskabeln und Adaptern, da dies zu einem Brand oder einem Stromschlag führen kann.

### **3. FLÜSSIGKEITEN**

• Das Gerät darf keinerlei Flüssigkeiten ausgesetzt werden. Außerdem dürfen keine mit Flüssigkeit gefüllten Gegenstände auf den Apparat gestellt werden.

### **4. REINIGUNG**

- Ziehen Sie vor dem Reinigen des Geräts den Netzstecker.
- Reinigen Sie das Gerät mit einem leicht angefeuchteten Tuch. Verwenden Sie keine lösungsmittelhaltigen Reinigungsmittel.

### **5. BELÜFTUNG**

- Achten Sie darauf, dass die Belüftungsschlitze an der Oberseite des Geräts nicht abgedeckt sind, um eine ausreichende Belüftung des Geräts zu gewährleisten.
- Stellen Sie das Gerät nicht auf weiche Möbel oder Teppiche.
- Stellen Sie keine anderen elektronischen Geräte auf dieses Gerät.

### **6. ZUBEHÖR**

• Schließen Sie nur ausdrücklich dafür vorgesehene Geräte an das Gerät an. Andernfalls kann es zu Gefährdungen oder zu Schäden am Gerät kommen.

### **7. GEWITTER UND BETRIEBSPAUSEN**

• Trennen Sie bei Gewitter oder wenn das Gerät längere Zeit nicht in Gebrauch ist sowohl das Gerät von der Netzsteckdose als auch die Antenne vom Gerät. Dadurch wird eine Beschädigung des Geräts durch Blitzschlag oder Stromstöße verhindert.

### **8. FREMDKÖRPER**

• Stecken Sie keine Gegenstände durch die Öffnungen ins Innere des Geräts, da sie gefährliche stromführende Teile berühren oder Bauteile beschädigen könnten.

### **9. ERSATZTEILE**

• Stellen Sie sicher, dass ausschließlich vom Hersteller empfohlene Ersatzteile verwendet werden oder solche Teile, deren Bauart mit den Originalteilen identisch ist. Die Verwendung nicht geeigneter Ersatzteile kann weitere Schäden am Gerät verursachen.

### **10. ANSCHLUSS**

### **[Kabel] ANSCHLUSS AN DAS KABEL-TV-SIGNAL**

• Schließen Sie erst alle Komponenten an, bevor Sie die Netzkabel an die Steckdose anschließen. Schalten Sie das Gerät, das Fernsehgerät und alle anderen Komponenten aus, bevor Sie Kabel anschließen oder trennen.

### **11. ANSCHLUSS AN DAS FERNSEHGERÄT**

• Trennen Sie das Gerät vom Stromnetz, ehe Sie das Kabel an das Fernsehgerät anschließen oder von diesem trennen. Andernfalls könnte das Fernsehgerät beschädigt werden.

### **12. AUFSTELLUNGSORT**

- Stellen Sie das Gerät nur in geschlossenen Räumen auf, um es vor Blitzschlag, Regen oder Sonneneinstrahlung zu schützen. Stellen Sie das Gerät nicht in der Nähe eines Heizkörpers oder eines Warmluftgebläses auf.
- Wir empfehlen, dass der Abstand zwischen dem Receiver und anderen Geräten, die durch elektromagnetische Strahlungen gestört werden können (z. B. Fernsehgerät oder Videorekorder), mindestens 10 cm beträgt.
- Decken Sie die Lüftungsschlitze nicht ab, und stellen Sie das Gerät nicht auf ein Bett, ein Sofa, einen Teppich oder ähnliche Oberflächen.
- Wenn Sie das Gerät in ein Regal o. ä. stellen, sorgen Sie für ausreichende Belüftung, und beachten Sie die Hinweise des Herstellers zur Aufstellung des Geräts.
- Stellen Sie das Gerät nicht auf einen instabilen Wagen, Ständer, ein Stativ, eine Halterung oder einen Tisch, von dem es herunterfallen könnte. Das Gerät könnte beim Herunterfallen Kinder oder Erwachsene ernsthaft verletzen und dabei selber schwer beschädigt werden.

### **Warnung**

#### **1. So vermeiden Sie eine Beschädigung von Netzkabel oder Netzstecker:**

- Verändern oder manipulieren Sie Netzkabel und Netzstecker nicht.
- Verbiegen oder verdrehen Sie das Netzkabel nicht.
- Wenn Sie das Gerät vom Netz trennen, ziehen Sie nicht am Netzkabel, sondern fassen Sie den Stecker an.
- Achten Sie darauf, dass das Netzkabel so weit wie möglich von Heizgeräten entfernt ist, um zu verhindern, dass die Kunststoffummantelung schmilzt.
- Der Netzstecker muss als Trennvorrichtung vom Benutzer jederzeit leicht erreicht werden können.

### **2. So vermeiden Sie Stromschlag:**

- Öffnen Sie niemals das Gehäuse.
- Stecken Sie keine metallenen oder feuergefährlichen Gegenstände in das Geräteinnere.
- Berühren Sie den Netzstecker nicht mit nassen Händen.
- Trennen Sie während eines Gewitters das Gerät vom Netz.

### **3. So vermeiden Sie Geräteschäden:**

- Verwenden Sie das Gerät auf keinen Fall, wenn es defekt ist. Wenn Sie ein defektes Gerät weiter verwenden, kann es schweren Schaden nehmen. Wenden Sie sich bitte an Ihren Fachhändler, wenn das Gerät defekt ist.
- Stecken Sie keine Metallgegenstände oder Fremdkörper in die Modul- oder Smartcard-Steckplätze. (soweit zutreffend). Das Gerät könnte Schaden nehmen, und seine Lebensdauer könnte sich dadurch verkürzen.

#### **4. So vermeiden Sie Beschädigungen des Festplattenlaufwerks (nur PVR)**

- Vermeiden Sie Bewegungen des Geräts oder ein plötzliches Ausschalten, während die Festplatte arbeitet.
- Das Unternehmen haftet nicht für Datenverluste der Festplatte, die durch Unachtsamkeit oder Fehlbedienung verursacht werden.

## **Fehlerbehebung**

Lesen Sie erst die untenstehenden Tipps aufmerksam durch, bevor Sie sich an Ihr Kundendienstzentrum vor Ort wenden. Wenn das Problem auch nach Durchführung der folgenden Schritte bestehen bleibt, wenden Sie sich an Ihren Händler vor Ort oder an Ihr Kundendienstzentrum, um sich weitere Anweisungen geben zu lassen.

### **1. Auf dem Frontdisplay wird keine Meldung angezeigt. (Das Gerät schaltet sich nicht ein.)**

- Überprüfen Sie das Netzkabel, und stellen Sie sicher, dass es an eine geeignete Steckdose angeschlossen ist.
- Prüfen Sie, ob die Netzstromversorgung eingeschaltet ist.
- Schließen Sie das Netzkabel an eine andere Netzsteckdose an.
- Prüfen Sie, ob der Netzschalter an der Geräterückseite eingeschaltet ist (soweit zutreffend).

### **2. Kein Bild**

- Vergewissern Sie sich, dass das Gerät eingeschaltet ist und dass es sich im Betriebsmodus befindet. (Drücken Sie die **STANDBY**-Taste.)
- Vergewissern Sie sich, dass das AV-Kabel fest an das Fernsehgerät angeschlossen ist.
- Vergewissern Sie sich, dass das Antennenkabel richtig an das Gerät angeschlossen ist.
- Aktivieren Sie den Kanalsuchlauf.
- Überprüfen Sie die Helligkeitseinstellung des Fernsehgeräts.
- Prüfen Sie, ob der Kanal momentan ausgestrahlt wird. Wenden Sie sich an den Anbieter, um nachzufragen, ob der Kanal derzeit aktiv ist.
- Drücken Sie die Taste SOURCE, wenn sich das Gerät im externen Eingabemodus befindet (soweit zutreffend).

### **3. Kein Ton oder schlechte Tonqualität**

- Prüfen Sie, ob das AV-Kabel richtig angeschlossen ist.
- Prüfen Sie, ob die Lautstärke des Fernsehgeräts und dieses Geräts richtig eingestellt sind.
- Prüfen Sie, ob der Ton an diesem Gerät oder am Fernsehgerät ausgeschaltet wurde.
- Prüfen Sie den Audiotyp oder die Soundtrack-Option im AV-Menü (soweit zutreffend).

### **4. Die Fernbedienung funktioniert nicht.**

- Zur Steuerung des Geräts sollte die Oberseite der Fernbedienung direkt auf das Empfangsteil des Geräts zeigen.
- Entnehmen Sie die Batterien aus der Fernbedienung, und setzen Sie sie wieder ein.
- Tauschen Sie die Batterien in der Fernbedienung durch neue aus.
- Stellen Sie die Fernbedienung auf STB oder PVR-Modus ein, wenn Sie eine Universalfernbedienung verwenden (soweit zutreffend).

### **5. Es sind keine Reservierungen möglich.**

• Prüfen Sie, dass keine früheren Reservierungen Konflikte mit der neuen Reservierung verursachen.

### **6. Es wurden keine Informationen zur Geräte-PIN angegeben.**

• Die voreingestellte Geräte-PIN lautet **0000**.

### **7. Der Kanalsuchlauf funktioniert nicht.**

- Prüfen Sie, ob das Kabel richtig angeschlossen ist.
- **8. Es ist keine Aktualisierung neuer Software möglich.** 
	- Sie können eine Aktualisierung erhalten. Wenn das Gerät keine Meldung anzeigt, die eine Aktualisierung anfordert, bedeutet dies, dass keine Software zur Verfügung steht.

### **9. Verschlüsselte Kanäle können nicht angesehen werden.**

- Prüfen Sie, ob Sie die richtige Smartcard verwenden. Setzen Sie die Smartcard mit dem Chip nach unten erneut ein.
- Prüfen Sie im Menü "Smartcard", ob das Gerät die Smartcard erkennt.
- Vergewissern Sie sich, dass die Smartcard nicht beschädigt ist.

### **10. Das Gerät brummt.**

• Die Geräusche werden vom Lüfter hervorgerufen. Die Festplatte arbeitet normal. Diese Geräusche lassen sich nicht vermeiden, sind aber meist nicht wahrnehmbar.

### **11. Sie haben die Jugendschutz-PIN vergessen.**

• Rufen Sie den Sky Kundenservice\* an, um eine neue Jugendschutz-PIN zu erhalten.

\*So einfach erreichen Sie uns: Deutschland 0180/511 00 00 (€ 0,14/Min. aus dem dt. Festnetz, Mobilfunkpreise abweichend; powered by BT.)

Österreich 01/49 166 200

Wir sind täglich zwischen 7.00 und 24.00 Uhr persönlich für Sie da.

## **Fehlermeldung**

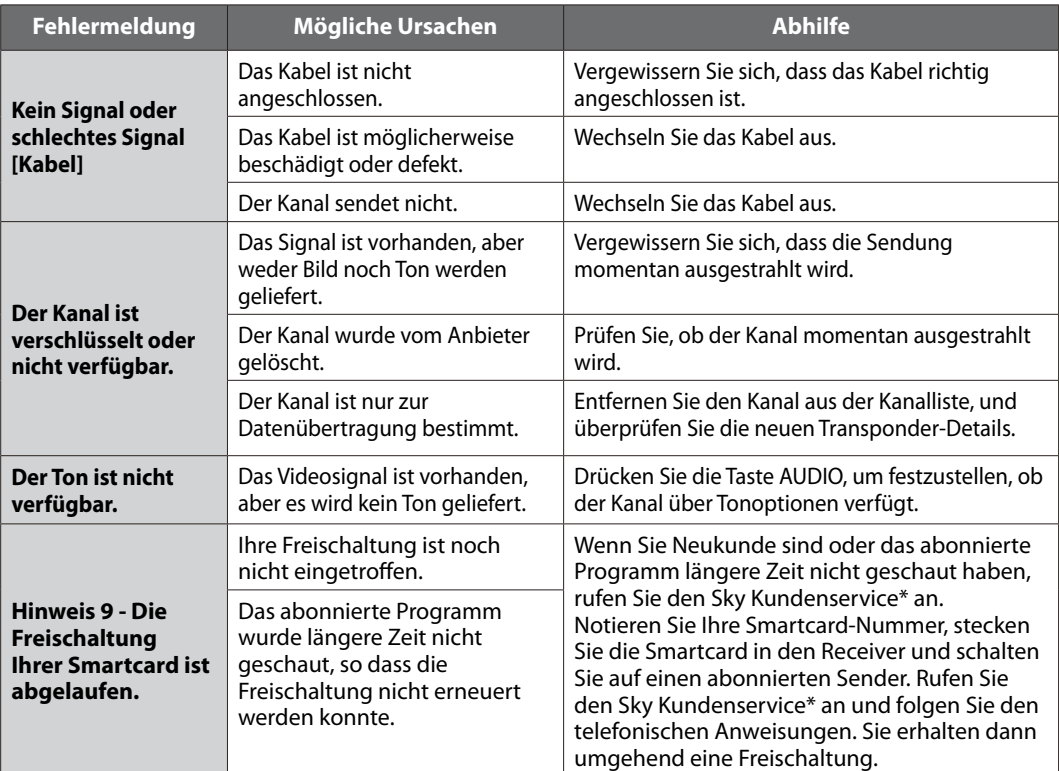

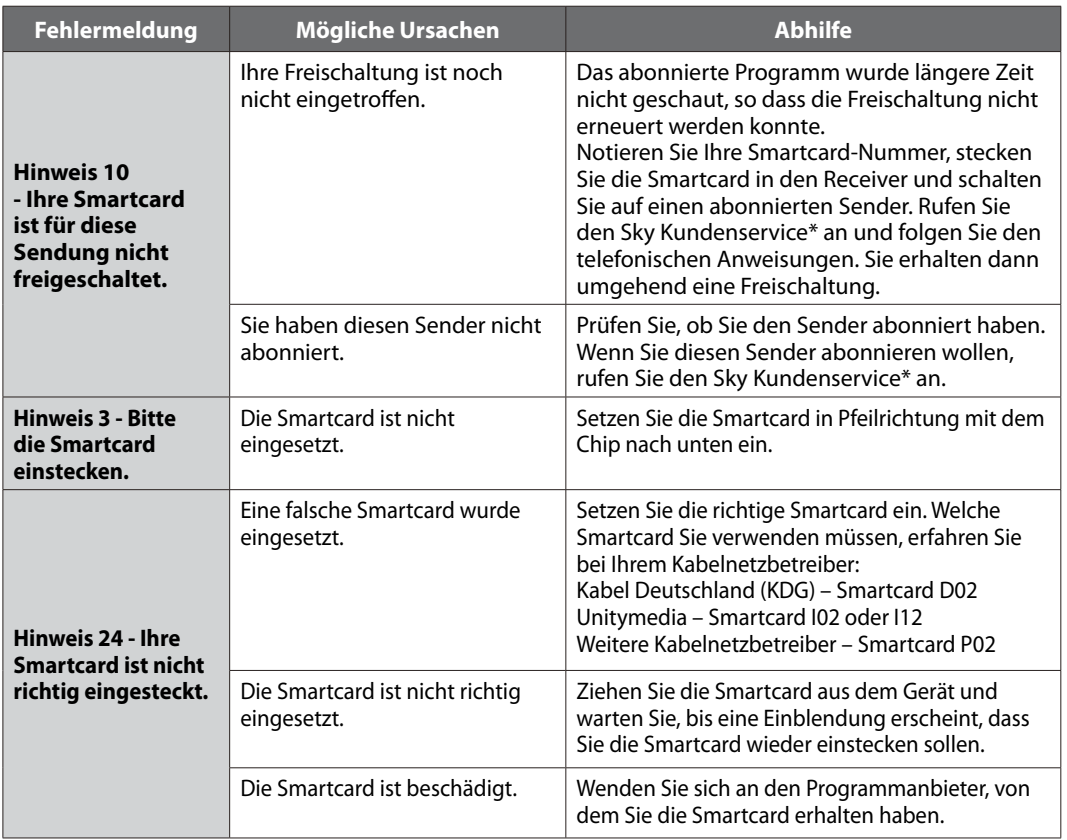

\*So einfach erreichen Sie uns:

Deutschland 0180/511 00 00 (€ 0,14/Min. aus dem dt. Festnetz, Mobilfunkpreise abweichend; powered by BT.)

Österreich 01/49 166 200

Wir sind täglich zwischen 7.00 und 24.00 Uhr persönlich für Sie da.

## **Glossar**

### **FBAS (Farb-Bild-Austast-Synchron-Signal)**

Eine Technologie zur Übertragung von Videosignalen über ein Kabel. Hierbei werden Luminanzsignale (Helligkeit) und Chrominanzsignale (Farbe) zusammengemischt.

### **Dolby Digital**

Ein Codierungssystem, das bis zu 5.1 diskrete Audiokanäle (links vorne, Mitte, rechts vorne, links Surround, rechts Surround) in einen einzigen Bitstrom komprimiert. Ein LFE-Kanal (Low Frequency Effect) liefert den für Spezialeffekte erforderlichen Klang.

### **DVB (Digital Video Broadcasting)**

Standardreihe, die über Satellit, Kabel oder terrestrische Systeme empfangene digitale Sendungen definiert.

### **EPG (Electronic Programme Guide)**

Die elektronische Ausführung eines gedruckten Fernsehprogrammhefts. Eine Anwendung, die bei digitalen Receivern und digitalen Fernsehgeräten verwendet wird und das aktuelle und geplante Programm anzeigt, das jetzt oder später auf den einzelnen Kanälen zur Verfügung steht, mit einer kurzen Zusammenfassung oder einem Kommentar zu den einzelnen Sendungen. Die im EPG gelieferten Informationen werden vom Kanalanbieter gesendet und aktualisiert.

### **Frei empfangbare Programme**

Ein unverschlüsselter Anbieter, der es seinen Kunden ermöglicht, Kanäle oder Dienste ohne Zahlen von Abonnementgebühren zu sehen.

### **HiFi (High Fidelity)**

Die Eigenschaften von Audiogeräten, die alle Tonfrequenzen wiedergeben können, die ein Mensch wahrnehmen kann, also den Bereich von 16 Hz bis 20 kH. Manchmal wird damit die gute Qualität von Audiogeräten wie Stereobandrekordern angegeben.

### **Sky Select (NVOD, Near Video On Demand)**

Ein Service von Sky, der es Abonnenten ermöglicht, angebotene Sendungen zu verschiedenen Startzeiten gegen eine zusätzliche Gebühr zu sehen. Dies ist möglich, da der Programmanbieter mehrere Kopien der Sendungen mit versetzten Anfangszeiten überträgt.

### **OSD (On Screen Display)**

OSD zeigt die Basisinformationen an, die die Benutzer benötigen, um die Einstellungen von Bildschirm oder Fernsehgerät zu konfigurieren. OSD-Informationen können Helligkeit, Kontrast, Ausrichtung, RGB-Einstellung sowie Größe und Position des Bildschirms umfassen.

### **OTA (Over The Air)**

Ein Standard für die Übertragung von Software für Geräte über ein Broadcast-System. Hersteller behalten sich das Recht vor, zu entscheiden, wann sie Software für ihre Geräte anbieten.

### **PID (Packet Identifier)**

Eine Zahlenreihe, mit der in einem einzigen Datenstrom enthaltene Strompakete identifiziert werden.

### **Bild-in-Bild Einblendung (PIP/Picture in Picture)**

Eine Funktion, die die Anzeige von zwei verschiedenen TV-Kanälen (oder TV-Eingängen) auf einem einzigen Bildschirm ermöglicht.

### **HDMI (HDCP)**

Über ein HDMI-Kabel werden ausschließlich unkomprimierte digitale Audio- und Videosignale übertragen. Die Anschlussnorm HDMI ist für HDTV-Bilder und 8-Kanal-Audioton ausgelegt.

Die Vorteile:

- durch rein digitale Signalübertragung wird eine höchstmögliche Bild- und Tonqualität erreicht
- die Übertragung von Fernbedienungssignalen ermöglicht die Konfiguration bzw. Steuerung aller angeschlossenen Geräte mit nur einer Fernbedienung
- Justierung und Einstellung der Geräte durch automatischen Datenaustausch
- integrierter digitaler Kopierschutz HDCP
- HDMI ist kompatibel zu DVI

#### **RF (Funkfrequenz)**

Fernsehsignale werden auf RF-Signale moduliert und anschließend vom Tuner des Fernsehgeräts oder Receivers demoduliert.

#### **RF-Modulator**

Ermöglicht die Ausgabe von digitalen Signalen des Empfängers zum RF-Eingang (Antenne) des Fernsehgeräts, damit der Receiver ohne SCART-Verbindung an ein Fernsehgerät angeschlossen werden kann.

### **RGB (Rot – Grün – Blau)**

Eine Technologie zur Übertragung von Videosignalen über ein Kabel. Bei RGB handelt es sich um ein System, das rote, blaue und grüne Farben auf einem Fernseh- oder Computerbildschirm darstellt. Um einen beliebigen Farbton darzustellen, werden die Farben Rot, Grün und Blau in unterschiedlichen Proportionen gemischt.

### **RS-232C**

Ein Anschluss für einen PC, über den Sie die Software des Receivers aktualisieren können.

### **SCART**

Ein 21-poliger Anschlussstandard zur Verbindung von zwei audiovisuellen Geräten wie Fernsehgerät und Videorekorder. Jedes Gerät besitzt einen 21-poligen Buchsenanschluss. Ein Kabel mit Stiftsteckern an beiden Enden dient zur Verbindung der Geräte.

#### **Smartcard**

Eine kreditkartengroße Karte mit einem aktualisierbaren Chip-Speicher. Sie dient zum Zugriff auf den (verschlüsselten) Pay TV-Kanal oder auf gebührenpflichtige Services, wenn sie in einen entsprechenden Receiver eingesetzt wird.

### **S/PDIF (Sony/Philips Digital Interface Format)**

Ein Standardformat für die Übertragung digitaler Tonsignale. Ermöglicht die Übertragung von digitalem Audio zwischen zwei Geräten ohne Umwandlung von oder in analoge Signale, wodurch sich die Signalqualität verschlechtern könnte.

#### **S-Video (Super-Video)**

Wird manchmal auch als Y/C-Video bezeichnet. Eine Technologie zur Übertragung von Videosignalen über ein Kabel. Es handelt sich hierbei um eine Videosignalübertragung, bei der die Luminanzsignale (Helligkeit) und Chrominanzsignale (Farbe) separat übertragen werden, um ein gestochen scharfes Bild zu erzielen.

## **HINWEIS IM ZUSAMMENHANG MIT OPEN SOURCE-SOFTWARE**

HUMAX-Produkte enthalten bestimmte Open Source-Betriebssystemsoftware, die vertrieben wird im Rahmen der GNU GENERAL PUBLIC LICENSE Version 2 und der GNU LESSER GENERAL LICENSE Version 2.1, jeweils gemäß Definition und Veröffentlichung von Free Software Foundation, Inc.

Der Quellcode der folgenden in diesem Produkt verwendeten GPL- und LGPL-Software kann zur Verfügung gestellt werden. Wenden Sie sich an gnu@humaxdigital.com.

#### **GPL-Software**

linux busybox avinfo

#### **LGPL-Software**

uClibc libexif id3lib

#### **Software im Rahmen der FreeType-Lizenz (FTL)**

freetype

Teile dieser Software sind urheberrechtliche geschützt (Copyright © <2007>) für das FreeType Project (www.freetype.org). Alle Rechte vorbehalten.

Use, modification and redistribution of the Open Source Software is governed by the terms and conditions of the applicable Open Source License. The GNU General Public License (GPL) v2 is shown below.

#### **The GNU General Public License (GPL)**

#### **Version 2, June 1991**

Copyright (C) 1989, 1991 Free Software Foundation, Inc. 51 Franklin Street, Fifth Floor, Boston, MA 02110-1301, USA

Everyone is permitted to copy and distribute verbatim copies of this license document, but changing it is not allowed.

#### **Preamble**

The licenses for most software are designed to take away your freedom to share and change it. By contrast, the GNU General Public License is intended to guarantee your freedom to share and change free software--to make sure the software is free for all its users. This General Public License applies to most of the Free Software Foundation's software and to any other program whose authors commit to using it. (Some other Free Software Foundation software is covered by the GNU Lesser General Public License instead.) You can apply it to your programs, too.

When we speak of free software, we are referring to freedom, not price. Our General Public Licenses are designed to make sure that you have the freedom to distribute copies of free software (and charge for this service if you wish), that you receive source code or can get it if you want it, that you can change the software or use pieces of it in new free programs; and that you know you can do these things. To protect your rights, we need to make restrictions that forbid anyone to deny you these rights or to ask you to surrender the rights. These restrictions translate to certain responsibilities for you if you distribute copies of the software, or if you modify it.

For example, if you distribute copies of such a program, whether gratis or for a fee, you must give the recipients all the rights that you have. You must make sure that they, too, receive or can get the source code. And you must show them these terms so they know their rights.

We protect your rights with two steps: (1) copyright the software, and (2) offer you this license which gives you legal permission to copy, distribute and/or modify the software.

Also, for each author's protection and ours, we want to make certain that everyone understands that there is no warranty for this free software. If the software is modified by someone else and passed on, we want its recipients to know that what they have is not the original, so that any problems introduced by others will not reflect on the original authors' reputations.

Finally, any free program is threatened constantly by software patents. We wish to avoid the danger that redistributors of a free program will individually obtain patent licenses, in effect making the program proprietary. To prevent this, we have made it clear that any patent must be licensed for everyone's free use or not licensed at all.

The precise terms and conditions for copying, distribution and modification follow. **TERMS AND CONDITIONS FOR COPYING, DISTRIBUTION AND MODIFICATION**

0. This License applies to any program or other work which contains a notice placed by the copyright holder saying it may be distributed under the terms of this General Public License. The "Program", below, refers to any such program or work, and a "work based on the Program" means either the Program or any derivative work under copyright law: that is to say, a work containing the Program or a portion of it, either verbatim or with modifications and/or translated into another language. (Hereinafter, translation is included without limitation in the term "modification".) Each licensee is addressed as "you".

Activities other than copying, distribution and modification are not covered by this License; they are outside its scope. The act of running the Program is not restricted, and the output from the Program is covered only if its contents constitute a work based on the Program (independent of having been made by running the Program). Whether that is true depends on what the Program does.

1. You may copy and distribute verbatim copies of the Program's source code as you receive it, in any medium, provided that you conspicuously and appropriately publish on each copy an appropriate copyright notice and disclaimer of warranty; keep intact all the notices that refer to this License and to the absence of any warranty; and give any other recipients of the Program a copy of this License along with the Program.

You may charge a fee for the physical act of transferring a copy, and you may at your option offer warranty protection in exchange for a fee.

- 2. You may modify your copy or copies of the Program or any portion of it, thus forming a work based on the Program, and copy and distribute such modifications or work under the terms of Section 1 above, provided that you also meet all of these conditions: a) You must cause the modified files to carry prominent notices stating that you changed the files and the date of any change.
	- b) You must cause any work that you distribute or publish, that in whole or in part contains or is derived from the Program or any part thereof, to be licensed as a whole at no charge to all third parties under the terms of this License.
	- c) If the modified program normally reads commands interactively when run, you must cause it, when started running for such interactive use in the most ordinary way, to print or display an announcement including an appropriate copyright notice and a notice that there is no warranty (or else, saying that you provide a warranty) and that users may redistribute the program under these conditions, and telling the user how to view a copy of this License. (Exception: if the Program itself is interactive but does not normally print such an announcement, your work based on the Program is not required to print an announcement.)

 These requirements apply to the modified work as a whole. If identifiable sections of that work are not derived from the Program, and can be reasonably considered independent and separate works in themselves, then this License, and its terms, do not apply to those sections when you distribute them as separate works. But when you distribute the same sections as part of a whole which is a work based on the Program, the distribution of the whole must be on the terms of this License, whose permissions for other licensees extend to the entire whole, and thus to each and every part regardless of who wrote it.

 Thus, it is not the intent of this section to claim rights or contest your rights to work written entirely by you; rather, the intent is to exercise the right to control the distribution of derivative or collective works based on the Program.

In addition, mere aggregation of another work not based on the Program with the Program (or with a work based on the Program) on a volume of a storage or distribution medium does not bring the other work under the scope of this License.

- 3. You may copy and distribute the Program (or a work based on it, under Section 2) in object code or executable form under the terms of Sections 1 and 2 above provided that you also do one of the following:
	- a) Accompany it with the complete corresponding machine-readable source code, which must be distributed under the terms of Sections 1 and 2 above on a medium customarily used for software interchange; or,
	- b) Accompany it with a written offer, valid for at least three years, to give any third party, for a charge no more than your cost of physically performing source distribution, a complete machine-readable copy of the corresponding source code, to be distributed under the terms of Sections 1 and 2 above on a medium customarily used for software interchange; or,
	- c) Accompany it with the information you received as to the offer to distribute corresponding source code. (This alternative is allowed only for noncommercial distribution and only if you received the program in object code or executable form with such an offer, in accord with Subsection b above.)

 The source code for a work means the preferred form of the work for making modifications to it. For an executable work, complete source code means all the source code for all modules it contains, plus any associated interface definition files, plus the scripts used to control compilation and installation of the executable. However, as a special exception, the source code distributed need not include anything that is normally distributed (in either source or binary form) with the major components (compiler, kernel, and so on) of the operating system on which the executable runs, unless that component itself accompanies the executable.

If distribution of executable or object code is made by offering access to copy from a designated place, then offering equivalent access to copy the source code from the same place counts as distribution of the source code, even though third parties are not compelled to copy the source along with the object code.

4. You may not copy, modify, sublicense, or distribute the Program except as expressly provided under this License. Any attempt otherwise to copy, modify, sublicense or distribute the Program is void, and will automatically terminate your rights under this License. However, parties who have received copies, or rights, from you under this License will not have their licenses terminated so long as such parties remain in full compliance.

- 5. You are not required to accept this License, since you have not signed it. However, nothing else grants you permission to modify or distribute the Program or its derivative works. These actions are prohibited by law if you do not accept this License. Therefore, by modifying or distributing the Program (or any work based on the Program), you indicate your acceptance of this License to do so, and all its terms and conditions for copying, distributing or modifying the Program or works based on it.
- Each time you redistribute the Program (or any work based on the Program), the recipient automatically receives a license from the original licensor to copy, distribute or modify the Program subject to these terms and conditions. You may not impose any further restrictions on the recipients' exercise of the rights granted herein. You are not responsible for enforcing compliance by third parties to this License.
- If, as a consequence of a court judgment or allegation of patent infringement or for any other reason (not limited to patent issues). conditions are imposed on you (whether by court order, agreement or otherwise) that contradict the conditions of this License, they do not excuse you from the conditions of this License. If you cannot distribute so as to satisfy simultaneously your obligations under this License and any other pertinent obligations, then as a consequence you may not distribute the Program at all. For example, if a patent license would not permit royalty-free redistribution of the Program by all those who receive copies directly or indirectly through you, then the only way you could satisfy both it and this License would be to refrain entirely from distribution of the Program.

If any portion of this section is held invalid or unenforceable under any particular circumstance, the balance of the section is intended to apply and the section as a whole is intended to apply in other circumstances.

It is not the purpose of this section to induce you to infringe any patents or other property right claims or to contest validity of any such claims; this section has the sole purpose of protecting the integrity of the free software distribution system, which is implemented by public license practices. Many people have made generous contributions to the wide range of software distributed through that system in reliance on consistent application of that system; it is up to the author/donor to decide if he or she is willing to distribute software through any other system and a licensee cannot impose that choice.

This section is intended to make thoroughly clear what is believed to be a consequence of the rest of this License.

- 8. If the distribution and/or use of the Program is restricted in certain countries either by patents or by copyrighted interfaces, the original copyright holder who places the Program under this License may add an explicit geographical distribution limitation excluding those countries, so that distribution is permitted only in or among countries not thus excluded. In such case, this License incorporates the limitation as if written in the body of this License.
- 9. The Free Software Foundation may publish revised and/or new versions of the General Public License from time to time. Such new versions will be similar in spirit to the present version, but may differ in detail to address new problems or concerns.

Each version is given a distinguishing version number. If the Program specifies a version number of this License which applies to it and "any later version", you have the option of following the terms and conditions either of that version or of any later version published by the Free Software Foundation. If the Program does not specify a version number of this License, you may choose any version ever published by the Free Software Foundation.

10. If you wish to incorporate parts of the Program into other free programs whose distribution conditions are different, write to the author to ask for permission. For software which is copyrighted by the Free Software Foundation, write to the Free Software Foundation; we sometimes make exceptions for this. Our decision will be guided by the two goals of preserving the free status of all derivatives of our free software and of promoting the sharing and reuse of software generally.

#### **NO WARRANTY**

- 11. BECAUSE THE PROGRAM IS LICENSED FREE OF CHARGE, THERE IS NO WARRANTY FOR THE PROGRAM, TO THE EXTENT PERMITTED BY APPLICABLE LAW. EXCEPT WHEN OTHERWISE STATED IN WRITING THE COPYRIGHT HOLDERS AND/OR OTHER PARTIES PROVIDE THE PROGRAM "AS IS" WITHOUT WARRANTY OF ANY KIND, EITHER EXPRESSED OR IMPLIED, INCLUDING, BUT NOT LIMITED TO, THE IMPLIED WARRANTIES OF MERCHANTABILITY AND FITNESS FOR A PARTICULAR PURPOSE. THE ENTIRE RISK AS TO THE QUALITY AND PERFORMANCE OF THE PROGRAM IS WITH YOU. SHOULD THE PROGRAM PROVE DEFECTIVE, YOU ASSUME THE COST OF ALL NECESSARY SERVICING, REPAIR OR CORRECTION.
- 12. IN NO EVENT UNLESS REQUIRED BY APPLICABLE LAW OR AGREED TO IN WRITING WILL ANY COPYRIGHT HOLDER, OR ANY OTHER PARTY WHO MAY MODIFY AND/OR REDISTRIBUTE THE PROGRAM AS PERMITTED ABOVE, BE LIABLE TOYOU FOR DAMAGES, INCLUDING ANY GENERAL, SPECIAL, INCIDENTAL OR CONSEQUENTIAL DAMAGES ARISING OUT OF THE USE OR INABILITY TO USE THE PROGRAM (INCLUDING BUT NOT LIMITED TO LOSS OF DATA OR DATA BEING RENDERED INACCURATE OR LOSSES SUSTAINED BY YOU OR THIRD PARTIES OR A FAILURE OF THE PROGRAM TO OPERATE WITH ANY OTHER PROGRAMS), EVEN IF SUCH HOLDER OR OTHER PARTY HAS BEEN ADVISED OF THE POSSIBILITY OF SUCH DAMAGES.

#### **END OF TERMS AND CONDITIONS**

#### **How to Apply These Terms to Your New Programs**

If you develop a new program, and you want it to be of the greatest possible use to the public, the best way to achieve this is to make it free software which everyone can redistribute and change under these terms.

To do so, attach the following notices to the program. It is safest to attach them to the start of each source file to most effectively convey the exclusion of warranty; and each file should have at least the "copyright" line and a pointer to where the full notice is found.

One line to give the program's name and a brief idea of what it does.

Copyright (C) yyyy name of author

 This program is free software; you can redistribute it and/or modify it under the terms of the GNU General Public License as published by the Free Software Foundation; either version 2 of the License, or (at your option) any later version.

 This program is distributed in the hope that it will be useful, but WITHOUT ANY WARRANTY; without even the implied warranty of MERCHANTABILITY or FITNESS FOR A PARTICULAR PURPOSE. See the GNU General Public License for more details.

You should have received a copy of the GNU General Public License along with this program; if not, write to the Free Software Foundation, Inc., 51 Franklin Street, Fifth Floor, Boston, MA 02110-1301, USA.

Also add information on how to contact you by electronic and paper mail.

If the program is interactive, make it output a short notice like this when it starts in an interactive mode:

Gnomovision version 69, Copyright (C) year name of author Gnomovision comes with ABSOLUTELY NO WARRANTY; for details type `show w'. This is free software, and you are welcome to redistribute it under certain conditions; type `show c' for details.

 The hypothetical commands `show w' and `show c' should show the appropriate parts of the General Public License. Of course, the commands you use may be called something other than `show w' and `show c'; they could even be mouse-clicks or menu itemswhatever suits your program.

You should also get your employer (if you work as a programmer) or your school, if any, to sign a "copyright disclaimer" for the program, if necessary. Here is a sample; alter the names:

Yoyodyne, Inc., hereby disclaims all copyright interest in the program `Gnomovision' (which makes passes at compilers) written by James Hacker.

signature of Ty Coon, 1 April 1989

Ty Coon, President of Vice

This General Public License does not permit incorporating your program into proprietary programs. If your program is a subroutine library, you may consider it more useful to permit linking proprietary applications with the library. If this is what you want to do, use the GNU Library General Public License instead of this License.

#### **GNU Lesser General Public License (LGPL)**

Version 2.1, February 1999

Copyright (C) 1991, 1999 Free Software Foundation, Inc. 51 Franklin Street, Fifth Floor, Boston, MA 02110-1301 USA Everyone is permitted to copy and distribute verbatim copies of this license document, but changing it is not allowed.

[This is the first released version of the Lesser GPL. It also counts as the successor of the GNU Library Public License, version 2, hence the version number 2.1.]

#### **Preamble**

The licenses for most software are designed to take away your freedom to share and change it. By contrast, the GNU General Public Licenses are intended to guarantee your freedom to share and change free software--to make sure the software is free for all its users.

This license, the Lesser General Public License, applies to some specially designated software packages--typically libraries--of the Free Software Foundation and other authors who decide to use it. You can use it too, but we suggest you first think carefully about whether this license or the ordinary General Public License is the better strategy to use in any particular case, based on the explanations below.

When we speak of free software, we are referring to freedom of use, not price. Our General Public Licenses are designed to make sure that you have the freedom to distribute copies of free software (and charge for this service if you wish); that you receive source code or can get it if you want it; that you can change the software and use pieces of it in new free programs; and that you are informed that you can do these things.

To protect your rights, we need to make restrictions that forbid distributors to deny you these rights or to ask you to surrender these rights. These restrictions translate to certain responsibilities for you if you distribute copies of the library or if you modify it.

For example, if you distribute copies of the library, whether gratis or for a fee, you must give the recipients all the rights that we gave you. You must make sure that they, too, receive or can get the source code. If you link other code with the library, you must provide complete object files to the recipients, so that they can relink them with the library after making changes to the library and recompiling it. And you must show them these terms so they know their rights.

We protect your rights with a two-step method: (1) we copyright the library, and (2) we offer you this license, which gives you legal permission to copy, distribute and/or modify the library.

To protect each distributor, we want to make it very clear that there is no warranty for the free library. Also, if the library is modified by someone else and passed on, the recipients should know that what they have is not the original version, so that the original author's reputation will not be affected by problems that might be introduced by others.

Finally, software patents pose a constant threat to the existence of any free program. We wish to make sure that a company cannot effectively restrict the users of a free program by obtaining a restrictive license from a patent holder. Therefore, we insist that any patent license obtained for a version of the library must be consistent with the full freedom of use specified in this license.

Most GNU software, including some libraries, is covered by the ordinary GNU General Public License. This license, the GNU Lesser General Public License, applies to certain designated libraries, and is quite different from the ordinary General Public License. We use this license for certain libraries in order to permit linking those libraries into non-free programs.

When a program is linked with a library, whether statically or using a shared library, the combination of the two is legally speaking a combined work, a derivative of the original library. The ordinary General Public License therefore permits such linking only if the entire combination fits its criteria of freedom. The Lesser General Public License permits more lax criteria for linking other code with the library.

We call this license the "Lesser" General Public License because it does Less to protect the user's freedom than the ordinary General Public License. It also provides other free software developers Less of an advantage over competing non-free programs. These disadvantages are the reason we use the ordinary General Public License for many libraries. However, the Lesser license provides advantages in certain special circumstances.

For example, on rare occasions, there may be a special need to encourage the widest possible use of a certain library, so that it becomes a de-facto standard. To achieve this, non-free programs must be allowed to use the library. A more frequent case is that a free library does the same job as widely used non-free libraries. In this case, there is little to gain by limiting the free library to free software only, so we use the Lesser General Public License.

In other cases, permission to use a particular library in non-free programs enables a greater number of people to use a large body of free software. For example, permission to use the GNU C Library in non-free programs enables many more people to use the whole GNU operating system, as well as its variant, the GNU/Linux operating system.

Although the Lesser General Public License is Less protective of the users' freedom, it does ensure that the user of a program that is linked with the Library has the freedom and the wherewithal to run that program using a modified version of the Library.

The precise terms and conditions for copying, distribution and modification follow. Pay close attention to the difference between a "work based on the library" and a "work that uses the library". The former contains code derived from the library, whereas the latter must be combined with the library in order to run.

#### **TERMS AND CONDITIONS FOR COPYING, DISTRIBUTION AND MODIFICATION**

0. This License Agreement applies to any software library or other program which contains a notice placed by the copyright holder or other authorized party saying it may be distributed under the terms of this Lesser General Public License (also called "this License"). Each licensee is addressed as "you".

A "library" means a collection of software functions and/or data prepared so as to be conveniently linked with application programs (which use some of those functions and data) to form executables.

 The "Library", below, refers to any such software library or work which has been distributed under these terms. A "work based on the Library" means either the Library or any derivative work under copyright law: that is to say, a work containing the Library or a portion of it, either verbatim or with modifications and/or translated straightforwardly into another language. (Hereinafter, translation is included without limitation in the term "modification".)

 "Source code" for a work means the preferred form of the work for making modifications to it. For a library, complete source code means all the source code for all modules it contains, plus any associated interface definition files, plus the scripts used to control compilation and installation of the library.

Activities other than copying, distribution and modification are not covered by this License; they are outside its scope. The act of running a program using the Library is not restricted, and output from such a program is covered only if its contents constitute a work based on the Library (independent of the use of the Library in a tool for writing it). Whether that is true depends on what the Library does and what the program that uses the Library does.

You may copy and distribute verbatim copies of the Library's complete source code as you receive it, in any medium, provided that you conspicuously and appropriately publish on each copy an appropriate copyright notice and disclaimer of warranty; keep intact all the notices that refer to this License and to the absence of any warranty; and distribute a copy of this License along with the Library.

You may charge a fee for the physical act of transferring a copy, and you may at your option offer warranty protection in exchange for a fee.

- 2. You may modify your copy or copies of the Library or any portion of it, thus forming a work based on the Library, and copy and distribute such modifications or work under the terms of Section 1 above, provided that you also meet all of these conditions: a) The modified work must itself be a software library.
	- b) You must cause the files modified to carry prominent notices stating that you changed the files and the date of any change.
	- c) You must cause the whole of the work to be licensed at no charge to all third parties under the terms of this License.
	- d) If a facility in the modified Library refers to a function or a table of data to be supplied by an application program that uses the facility, other than as an argument passed when the facility is invoked, then you must make a good faith effort to ensure that, in the event an application does not supply such function or table, the facility still operates, and performs whatever part of its purpose remains meaningful.

(For example, a function in a library to compute square roots has a purpose that is entirely well-defined independent of the application. Therefore, Subsection 2d requires that any application-supplied function or table used by this function must be optional: if the application does not supply it, the square root function must still compute square roots.)

 These requirements apply to the modified work as a whole. If identifiable sections of that work are not derived from the Library, and can be reasonably considered independent and separate works in themselves, then this License, and its terms, do not apply to those sections when you distribute them as separate works. But when you distribute the same sections as part of a whole which is a work based on the Library, the distribution of the whole must be on the terms of this License, whose permissions for other licensees extend to the entire whole, and thus to each and every part regardless of who wrote it.

 Thus, it is not the intent of this section to claim rights or contest your rights to work written entirely by you; rather, the intent is to exercise the right to control the distribution of derivative or collective works based on the Library.

In addition, mere aggregation of another work not based on the Library with the Library (or with a work based on the Library) on a volume of a storage or distribution medium does not bring the other work under the scope of this License.

3. You may opt to apply the terms of the ordinary GNU General Public License instead of this License to a given copy of the Library. To do this, you must alter all the notices that refer to this License, so that they refer to the ordinary GNU General Public License, version 2, instead of to this License. (If a newer version than version 2 of the ordinary GNU General Public License has appeared, then you can specify that version instead if you wish.) Do not make any other change in these notices.

Once this change is made in a given copy, it is irreversible for that copy, so the ordinary GNU General Public License applies to all subsequent copies and derivative works made from that copy.

This option is useful when you wish to copy part of the code of the Library into a program that is not a library.

4. You may copy and distribute the Library (or a portion or derivative of it, under Section 2) in object code or executable form under the terms of Sections 1 and 2 above provided that you accompany it with the complete corresponding machine-readable source code, which must be distributed under the terms of Sections 1 and 2 above on a medium customarily used for software interchange.

If distribution of object code is made by offering access to copy from a designated place, then offering equivalent access to copy the source code from the same place satisfies the requirement to distribute the source code, even though third parties are not compelled to copy the source along with the object code.

5. A program that contains no derivative of any portion of the Library, but is designed to work with the Library by being compiled or linked with it, is called a "work that uses the Library". Such a work, in isolation, is not a derivative work of the Library, and therefore falls outside the scope of this License.

However, linking a "work that uses the Library" with the Library creates an executable that is a derivative of the Library (because it contains portions of the Library), rather than a "work that uses the library". The executable is therefore covered by this License. Section 6 states terms for distribution of such executables.

 When a "work that uses the Library" uses material from a header file that is part of the Library, the object code for the work may be a derivative work of the Library even though the source code is not. Whether this is true is especially significant if the work can be linked without the Library, or if the work is itself a library. The threshold for this to be true is not precisely defined by law.

If such an object file uses only numerical parameters, data structure layouts and accessors, and small macros and small inline functions (ten lines or less in length), then the use of the object file is unrestricted, regardless of whether it is legally a derivative work. (Executables containing this object code plus portions of the Library will still fall under Section 6.)

Otherwise, if the work is a derivative of the Library, you may distribute the object code for the work under the terms of Section 6. Any executables containing that work also fall under Section 6, whether or not they are linked directly with the Library itself.

6. As an exception to the Sections above, you may also combine or link a "work that uses the Library" with the Library to produce a work containing portions of the Library, and distribute that work under terms of your choice, provided that the terms permit modification of the work for the customer's own use and reverse engineering for debugging such modifications.

You must give prominent notice with each copy of the work that the Library is used in it and that the Library and its use are covered by this License. You must supply a copy of this License. If the work during execution displays copyright notices, you must include the copyright notice for the Library among them, as well as a reference directing the user to the copy of this License. Also, you must do one of these things:

- a) Accompany the work with the complete corresponding machine-readable source code for the Library including whatever changes were used in the work (which must be distributed under Sections 1 and 2 above); and, if the work is an executable linked with the Library, with the complete machine-readable "work that uses the Library", as object code and/or source code, so that the user can modify the Library and then relink to produce a modified executable containing the modified Library. (It is understood that the user who changes the contents of definitions files in the Library will not necessarily be able to recompile the application to use the modified definitions.)
- b) Use a suitable shared library mechanism for linking with the Library. A suitable mechanism is one that (1) uses at run time a copy of the library already present on the user's computer system, rather than copying library functions into the executable, and (2) will operate properly with a modified version of the library, if the user installs one, as long as the modified version is interface-compatible with the version that the work was made with.
- c) Accompany the work with a written offer, valid for at least three years, to give the same user the materials specified in Subsection 6a, above, for a charge no more than the cost of performing this distribution.
- d) If distribution of the work is made by offering access to copy from a designated place, offer equivalent access to copy the above specified materials from the same place.
- e) Verify that the user has already received a copy of these materials or that you have already sent this user a copy.

 For an executable, the required form of the "work that uses the Library" must include any data and utility programs needed for reproducing the executable from it. However, as a special exception, the materials to be distributed need not include anything that is normally distributed (in either source or binary form) with the major components (compiler, kernel, and so on) of the operating system on which the executable runs, unless that component itself accompanies the executable.

It may happen that this requirement contradicts the license restrictions of other proprietary libraries that do not normally accompany the operating system. Such a contradiction means you cannot use both them and the Library together in an executable that you distribute.

- 7. You may place library facilities that are a work based on the Library side-by-side in a single library together with other library facilities not covered by this License, and distribute such a combined library, provided that the separate distribution of the work based on the Library and of the other library facilities is otherwise permitted, and provided that you do these two things:
	- a) Accompany the combined library with a copy of the same work based on the Library, uncombined with any other library facilities. This must be distributed under the terms of the Sections above.
	- b) Give prominent notice with the combined library of the fact that part of it is a work based on the Library, and explaining where to find the accompanying uncombined form of the same work.
- 8. You may not copy, modify, sublicense, link with, or distribute the Library except as expressly provided under this License. Any attempt otherwise to copy, modify, sublicense, link with, or distribute the Library is void, and will automatically terminate your rights under this License. However, parties who have received copies, or rights, from you under this License will not have their licenses terminated so long as such parties remain in full compliance.
- You are not required to accept this License, since you have not signed it. However, nothing else grants you permission to modify or distribute the Library or its derivative works. These actions are prohibited by law if you do not accept this License. Therefore, by modifying or distributing the Library (or any work based on the Library), you indicate your acceptance of this License to do so, and all its terms and conditions for copying, distributing or modifying the Library or works based on it.
- 10. Each time you redistribute the Library (or any work based on the Library), the recipient automatically receives a license from the original licensor to copy, distribute, link with or modify the Library subject to these terms and conditions. You may not impose any further restrictions on the recipients' exercise of the rights granted herein. You are not responsible for enforcing compliance by third parties with this License.
- 11. If, as a consequence of a court judgment or allegation of patent infringement or for any other reason (not limited to patent issues), conditions are imposed on you (whether by court order, agreement or otherwise) that contradict the conditions of this License, they do not excuse you from the conditions of this License. If you cannot distribute so as to satisfy simultaneously your obligations under this License and any other pertinent obligations, then as a consequence you may not distribute the Library at all. For example, if a patent license would not permit royalty-free redistribution of the Library by all those who receive copies directly or indirectly through you, then the only way you could satisfy both it and this License would be to refrain entirely from distribution of the Library.

If any portion of this section is held invalid or unenforceable under any particular circumstance, the balance of the section is intended to apply, and the section as a whole is intended to apply in other circumstances.

It is not the purpose of this section to induce you to infringe any patents or other property right claims or to contest validity of any such claims; this section has the sole purpose of protecting the integrity of the free software distribution system which is implemented by public license practices. Many people have made generous contributions to the wide range of software distributed through that system in reliance on consistent application of that system; it is up to the author/donor to decide if he or she is willing to distribute software through any other system and a licensee cannot impose that choice.

This section is intended to make thoroughly clear what is believed to be a consequence of the rest of this License.

12. If the distribution and/or use of the Library is restricted in certain countries either by patents or by copyrighted interfaces, the original copyright holder who places the Library under this License may add an explicit geographical distribution limitation excluding those countries, so that distribution is permitted only in or among countries not thus excluded. In such case, this License incorporates the limitation as if written in the body of this License.

13. The Free Software Foundation may publish revised and/or new versions of the Lesser General Public License from time to time. Such new versions will be similar in spirit to the present version, but may differ in detail to address new problems or concerns.

Each version is given a distinguishing version number. If the Library specifies a version number of this License which applies to it and "any later version", you have the option of following the terms and conditions either of that version or of any later version published by the Free Software Foundation. If the Library does not specify a license version number, you may choose any version ever published by the Free Software Foundation.

14. If you wish to incorporate parts of the Library into other free programs whose distribution conditions are incompatible with these, write to the author to ask for permission. For software which is copyrighted by the Free Software Foundation, write to the Free Software Foundation; we sometimes make exceptions for this. Our decision will be guided by the two goals of preserving the free status of all derivatives of our free software and of promoting the sharing and reuse of software generally.

#### **NO WARRANTY**

- 15. BECAUSE THE LIBRARY IS LICENSED FREE OF CHARGE, THERE IS NO WARRANTY FOR THE LIBRARY, TO THE EXTENT PERMITTED BY APPLICABLE LAW. EXCEPT WHEN OTHERWISE STATED IN WRITING THE COPYRIGHT HOLDERS AND/OR OTHER PARTIES PROVIDE THE LIBRARY "AS IS" WITHOUT WARRANTY OF ANY KIND, EITHER EXPRESSED OR IMPLIED, INCLUDING, BUT NOT LIMITED TO, THE IMPLIED WARRANTIES OF MERCHANTABILITY AND FITNESS FOR A PARTICULAR PURPOSE. THE ENTIRE RISK AS TO THE QUALITY AND PERFORMANCE OF THE LIBRARY IS WITH YOU. SHOULD THE LIBRARY PROVE DEFECTIVE, YOU ASSUME THE COST OF ALL NECESSARY SERVICING, REPAIR OR CORRECTION.
- 16. IN NO EVENT UNLESS REQUIRED BY APPLICABLE LAW OR AGREED TO IN WRITING WILL ANY COPYRIGHT HOLDER, OR ANY OTHER PARTY WHO MAY MODIFY AND/OR REDISTRIBUTE THE LIBRARY AS PERMITTED ABOVE, BE LIABLE TOYOU FOR DAMAGES, INCLUDING ANY GENERAL, SPECIAL, INCIDENTAL OR CONSEQUENTIAL DAMAGES ARISING OUT OF THE USE OR INABILITY TO USE THE LIBRARY (INCLUDING BUT NOT LIMITED TO LOSS OF DATA OR DATA BEING RENDERED INACCURATE OR LOSSES SUSTAINED BY YOU OR THIRD PARTIES OR A FAILURE OF THE LIBRARY TO OPERATE WITH ANY OTHER SOFTWARE), EVEN IF SUCH HOLDER OR OTHER PARTY HAS BEEN ADVISED OF THE POSSIBILITY OF SUCH DAMAGES.

#### **END OF TERMS AND CONDITIONS**

#### **How to Apply These Terms to Your New Libraries**

If you develop a new library, and you want it to be of the greatest possible use to the public, we recommend making it free software that everyone can redistribute and change. You can do so by permitting redistribution under these terms (or, alternatively, under the terms of the ordinary General Public License).

To apply these terms, attach the following notices to the library. It is safest to attach them to the start of each source file to most effectively convey the exclusion of warranty; and each file should have at least the "copyright" line and a pointer to where the full notice is found.

one line to give the library's name and an idea of what it does.> Copyright (C) year name of author

 This library is free software; you can redistribute it and/or modify it under the terms of the GNU Lesser General Public License as published by the Free Software Foundation; either version 2.1 of the License, or (at your option) any later version.

 This library is distributed in the hope that it will be useful, but WITHOUT ANY WARRANTY; without even the implied warranty of MERCHANTABILITY or FITNESS FOR A PARTICULAR PURPOSE. See the GNU Lesser General Public License for more details.

You should have received a copy of the GNU Lesser General Public License along with this library; if not, write to the Free Software Foundation, Inc., 51 Franklin Street, Fifth Floor, Boston, MA 02110-1301 USA

Also add information on how to contact you by electronic and paper mail.

You should also get your employer (if you work as a programmer) or your school, if any, to sign a "copyright disclaimer" for the library, if necessary. Here is a sample; alter the names:

Yoyodyne, Inc., hereby disclaims all copyright interest in the library `Frob' (a library for tweaking knobs) written by James Random Hacker.

signature of Ty Coon, 1 April 1990 Ty Coon, President of Vice

www.humaxdigital.com

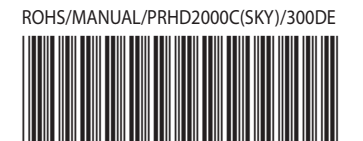

20000-00219

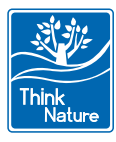